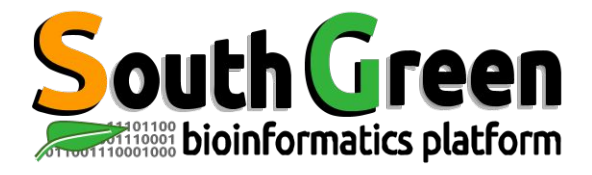

# **Session de formation 2023**

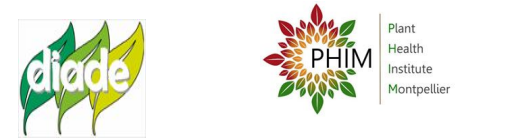

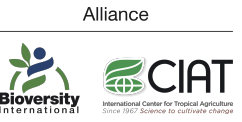

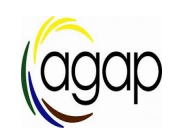

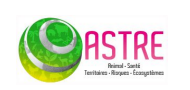

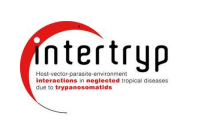

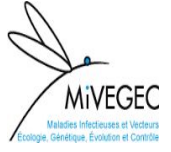

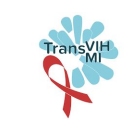

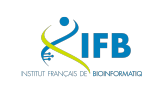

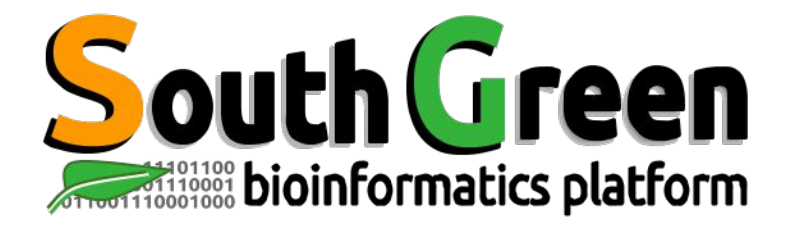

### **Bioinformatics platform dedicated to the genetics and genomics of tropical and Mediterranean plants and their pathogens**

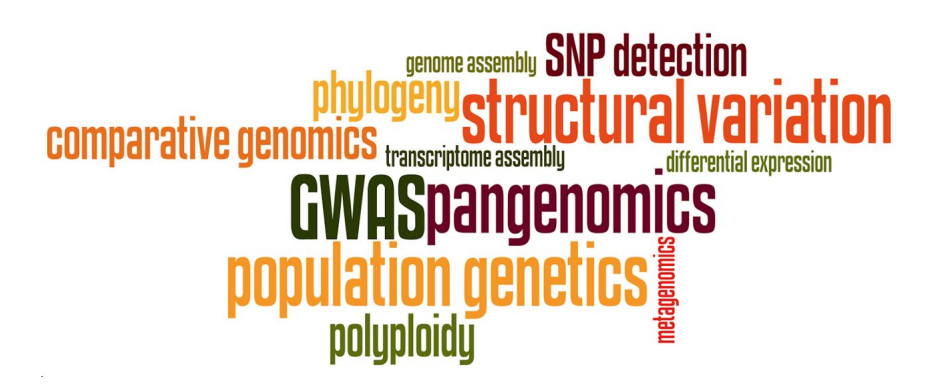

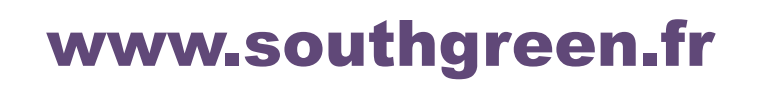

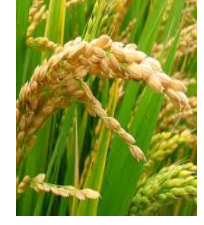

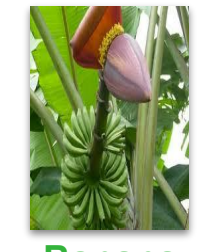

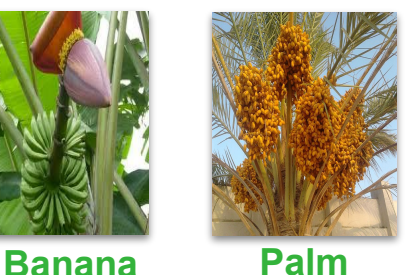

**Rice**

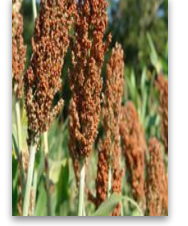

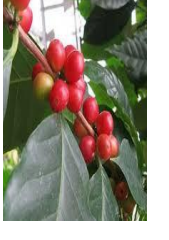

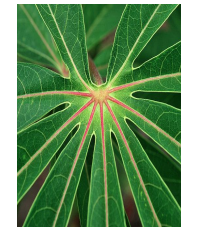

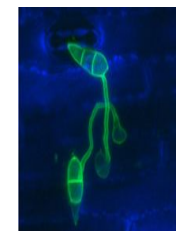

**Sorghum**

**Coffee** *Cassava Magnaporthe*

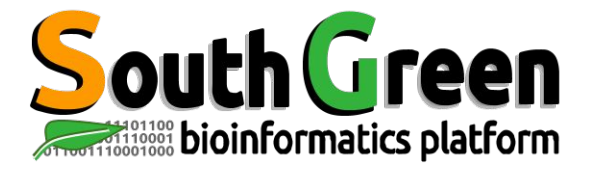

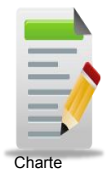

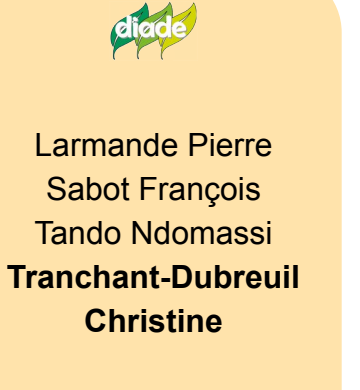

**IPME** 

Comte Aurore Dereeper Alexis

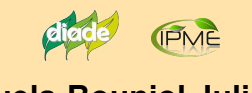

**Orjuela-Bouniol Julie**

(agap

Bocs Stephanie De Lamotte Fredéric **Droc Gaetan** Dufayard Jean-François Hamelin Chantal Martin Guillaume Pitollat Bertrand **Ruiz Manuel Sarah Gautier** Summo Marilyne

Alliance  $\sum_{\text{Bioversity}}$ **ECIAT** 

**Rouard Mathieu** Guignon Valentin Catherine Breton

**BGP!** 

**Mahé Frédéric Ravel Sébastien**

**Intertryp** Sempere Guilhem

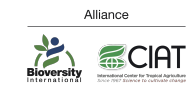

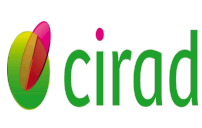

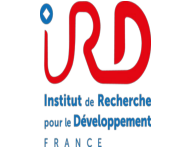

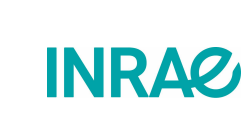

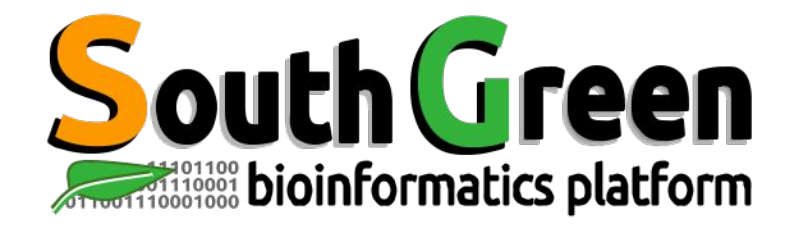

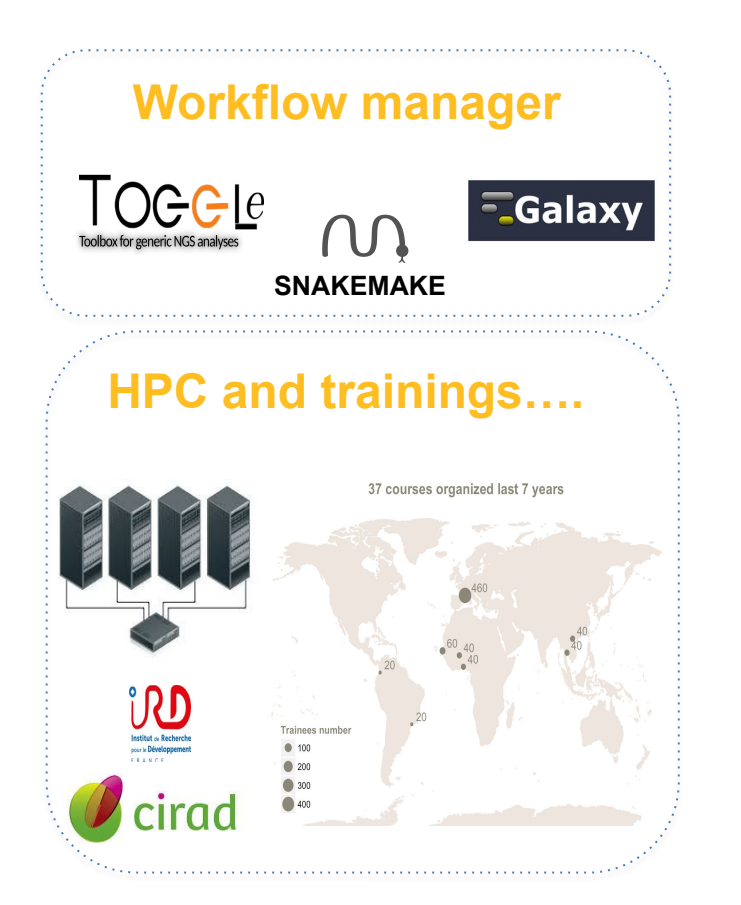

### **Genome Hubs & Information System Workflow manager**

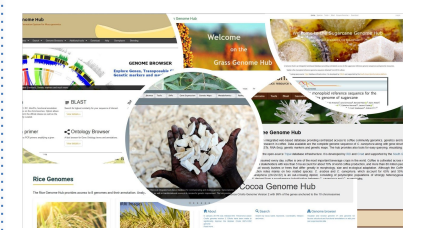

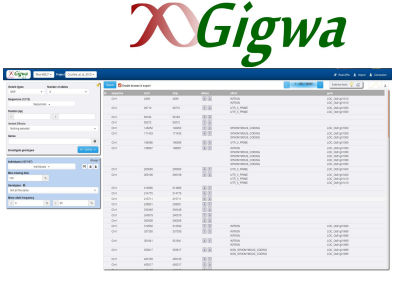

*SNPs and Indels* 

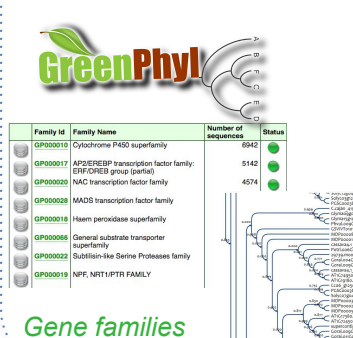

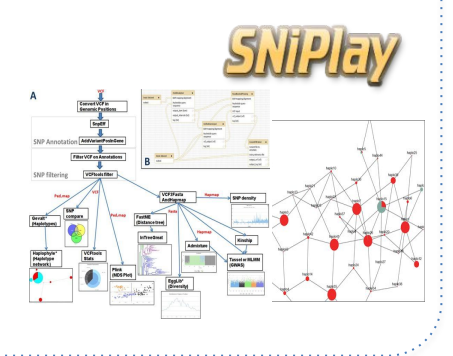

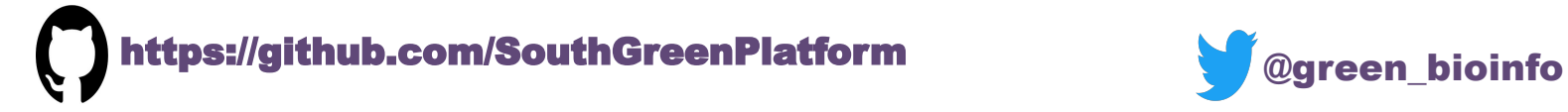

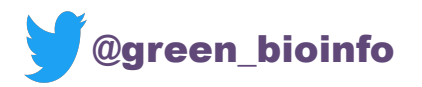

The South Green portal: a comprehensive resource for tropical and Mediterranean crop genomics, Current Plant Biology, 2016

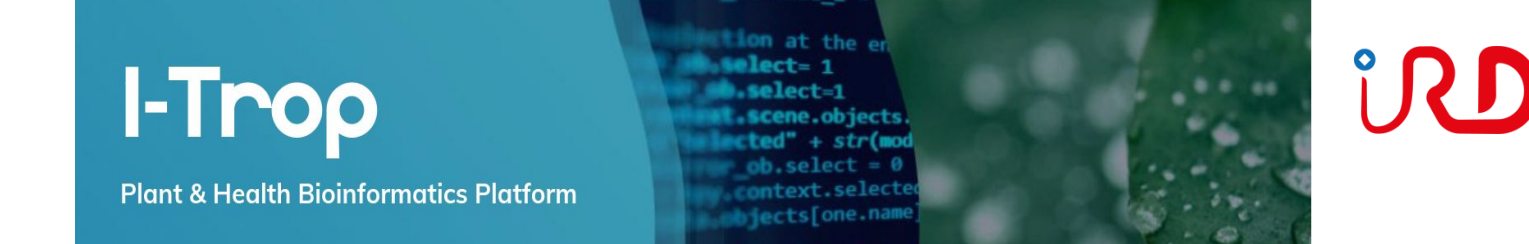

#### **<https://bioinfo.ird.fr/>**

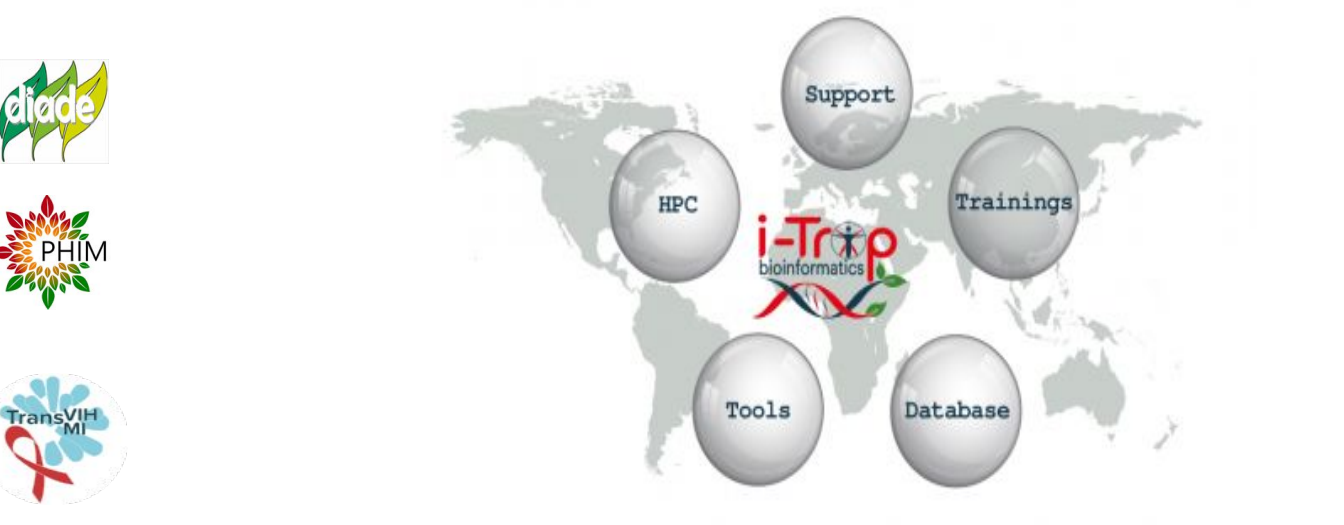

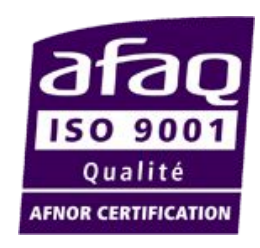

**Institut de Recherche** 

pour le Développement ANCE

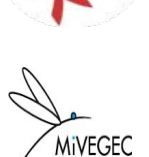

**Seuses et Vecteurs**<br>Christian et Contri<sup>n</sup>ie

COMTE

**DAINAT** 

**DEREEPER** 

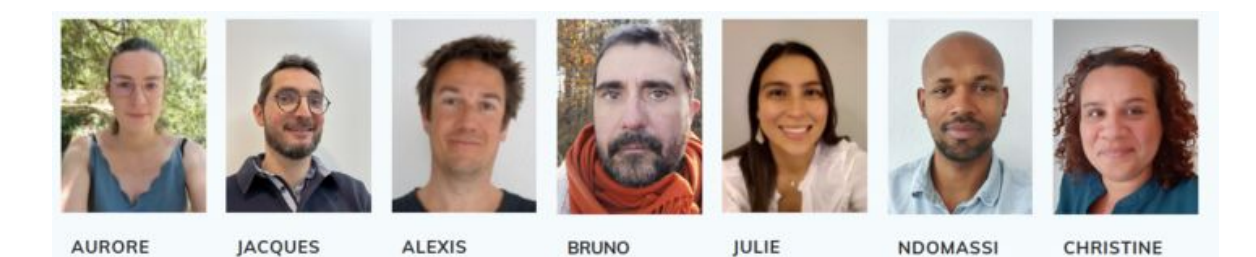

**GRANOUILLAC** 

ORJUELA-

**TANDO** 

**TRANCHANT** 

**bioinfo@ird.fr**

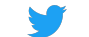

**@**[ItropBioinfo](https://twitter.com/ItropBioinfo)

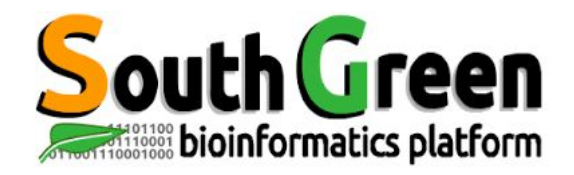

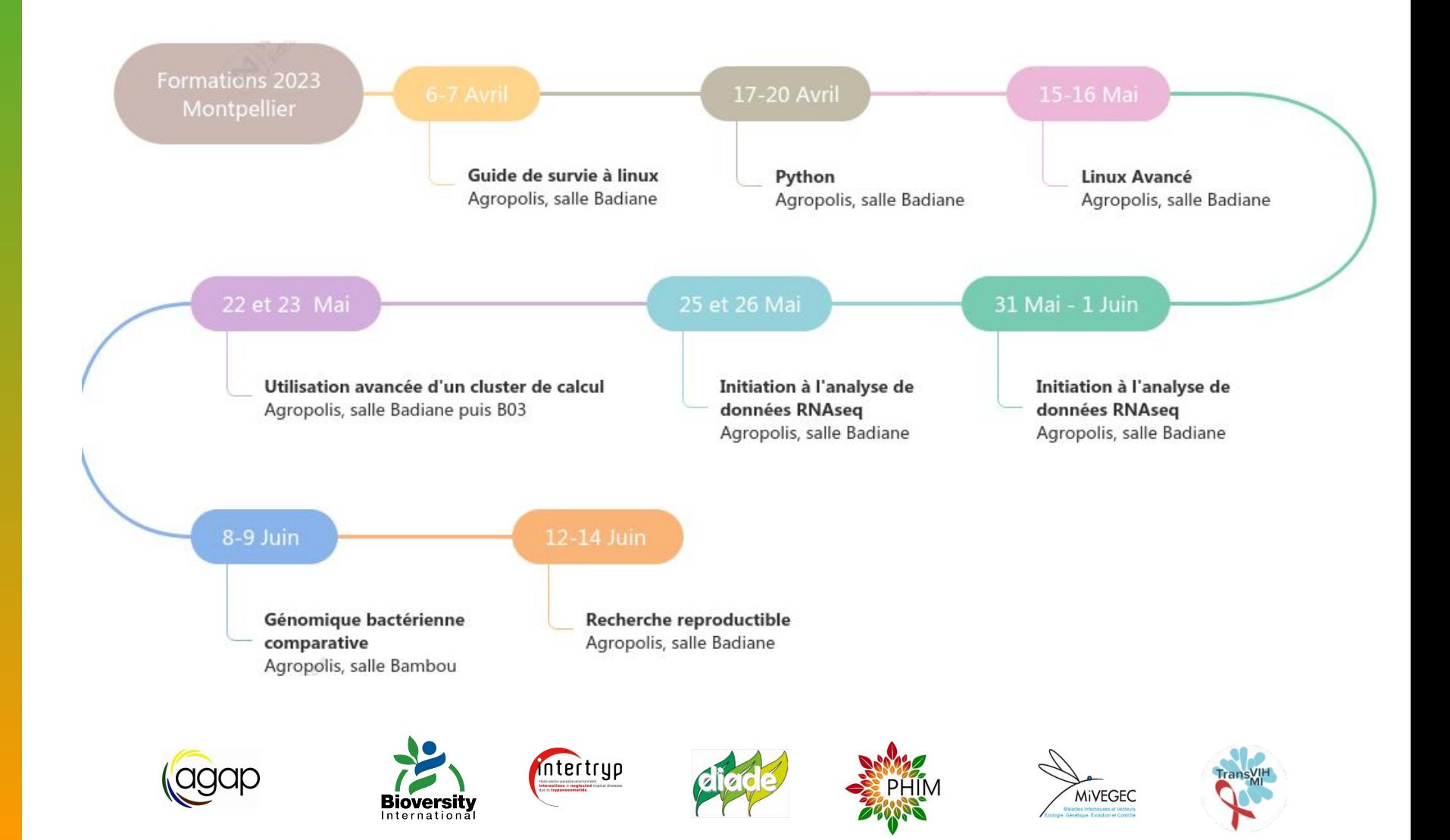

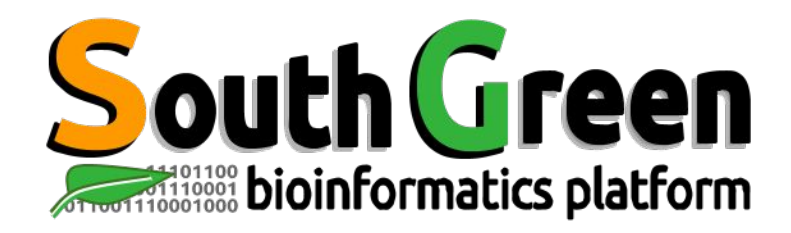

# **Modules de formation 2023**

- Toutes nos formations : **<https://southgreenplatform.github.io/trainings/>**
- Topo & TP : **[Linux For Dummies](https://southgreenplatform.github.io/trainings/linux)**
- Environnement de travail : **[Logiciels à installer](https://southgreenplatform.github.io/trainings/linux/linuxPractice/#preambule)**

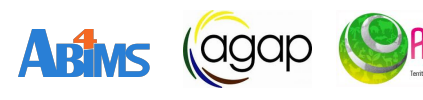

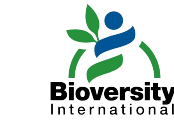

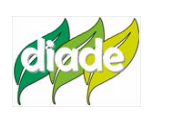

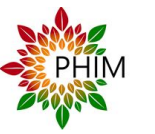

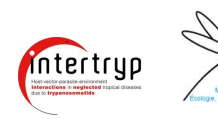

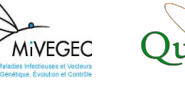

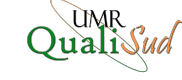

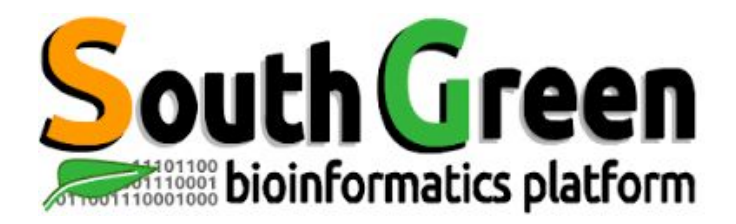

# **Guide de survie à Linux**

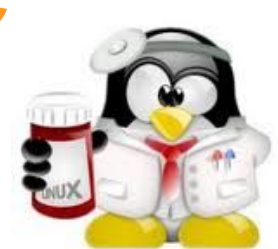

www.southgreen.fr

https://southgreenplatform.github.io/trainings

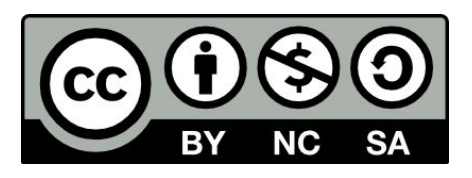

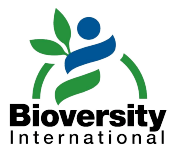

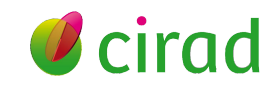

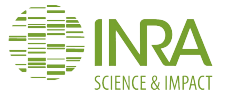

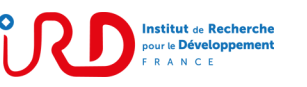

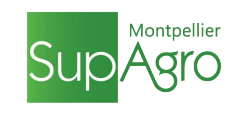

### **The objectif!**

<u>ireen</u>

**Lancez vos analyses bioinformatiques sous Linux !**

**Objectifs du module** 

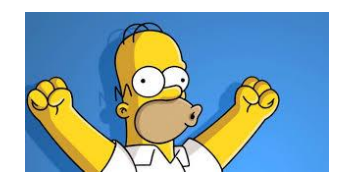

### **Applications**

Connaître les principales commandes sous Linux

- Se déplacer dans l'arborescence de fichier : *pwd, ls, cd, mkdir*, ...
- Se connecter à un serveur, transférer les données : *ssh, wget*
- Manipuler des fichiers : *head, tail, sort, cut, wc, grep*
- Lancer des logiciels bioinformatiques en ligne de commande

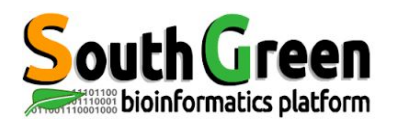

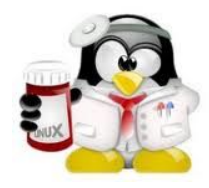

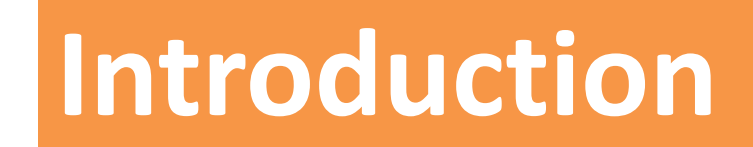

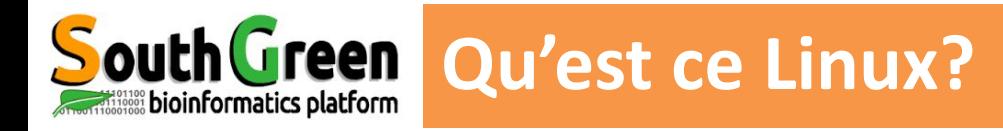

▪ **Système d'exploitation** réputé pour : sa sécurité ses mises à jour fréquentes son prix et ses programmes gratuits

▪Créé en 1991 par *Linus Torvalds*

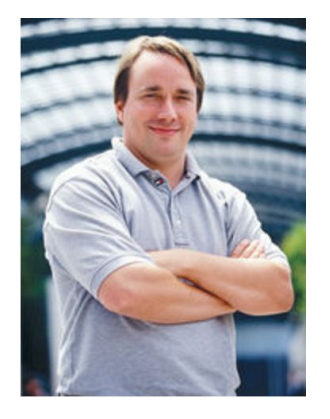

**Basé sur l'OS propriétaire Unix (1969)** 

#### ▪ Linux *gratuit* et *libre*

on peut avoir le code source, la "recette de fabrication" on peut copier, modifier, redistribuer

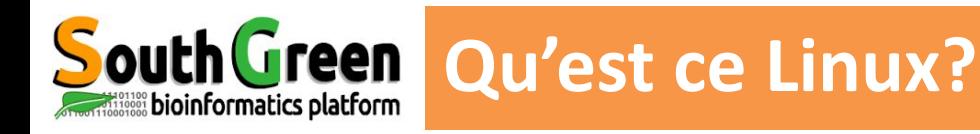

#### ▪ **Système robuste et multi-plateforme**

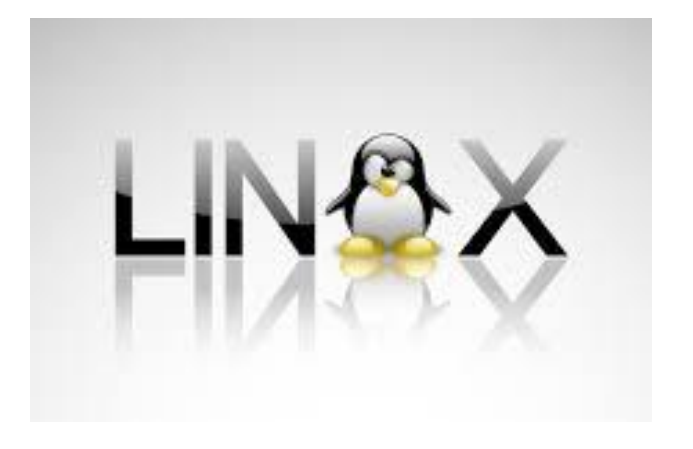

▪ **Système multi-utilisateurs** 

Plusieurs utilisateurs peuvent travailler en même temps

### ▪ **Système multi-tâches (processus/programmes)**

Chaque utilisateur peut lancer plusieurs programmes en même temps

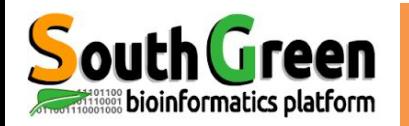

### **Distribution sous Linux**

### **Distribution** : Noyau/Coeur + logiciels/programmes

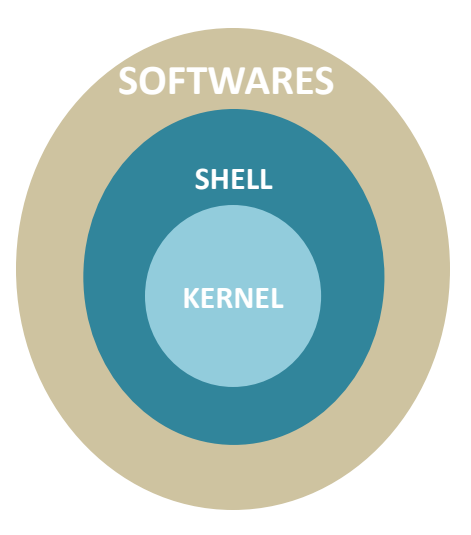

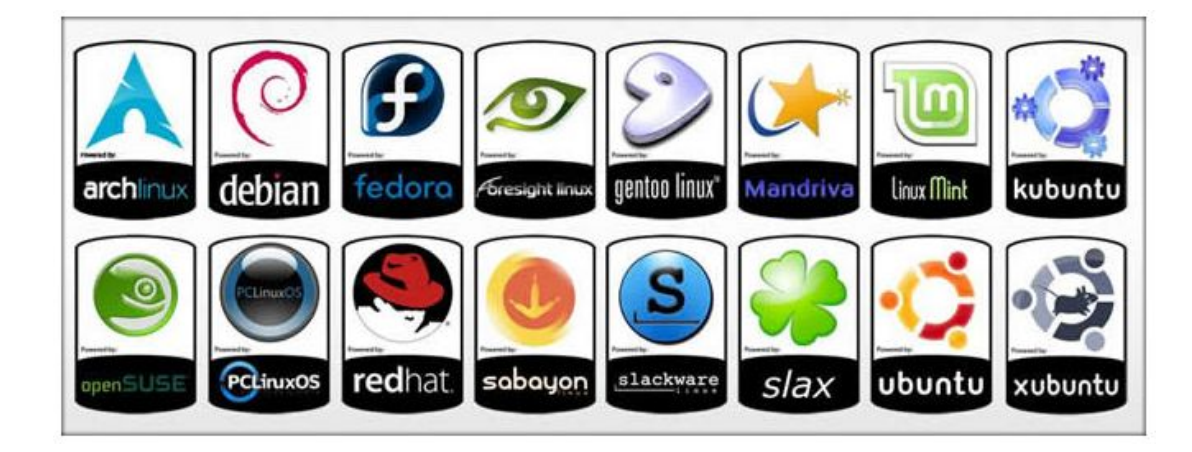

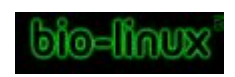

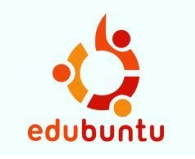

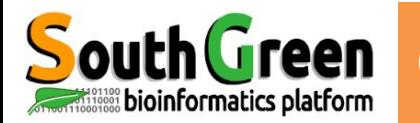

▪ 2 façons d'utiliser linux :

#### en *mode graphique*

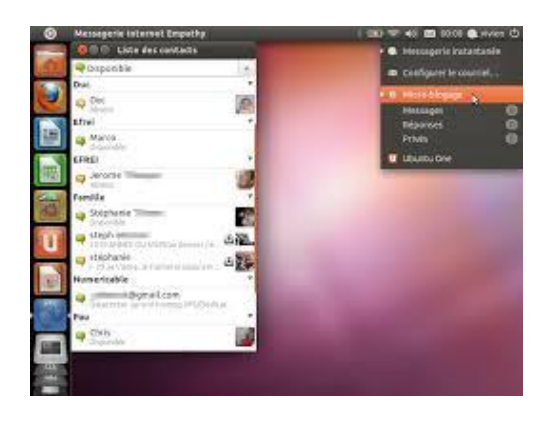

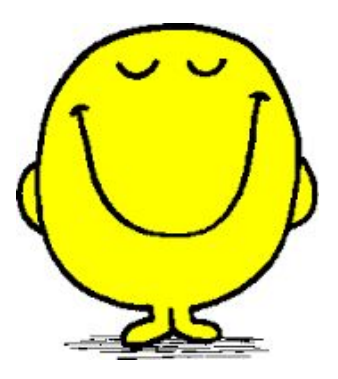

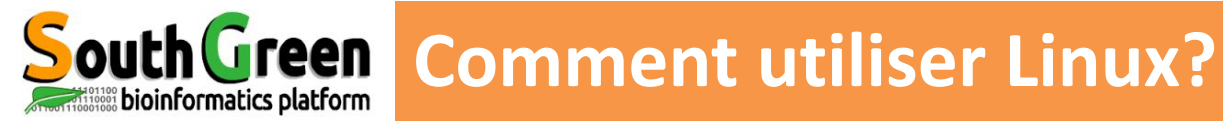

▪ 2 façons d'utiliser linux :

en *mode graphique*

en *mode console* 

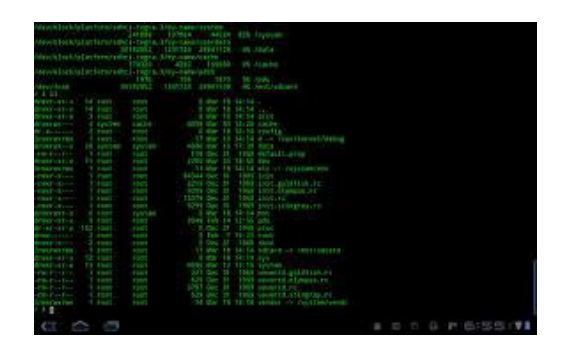

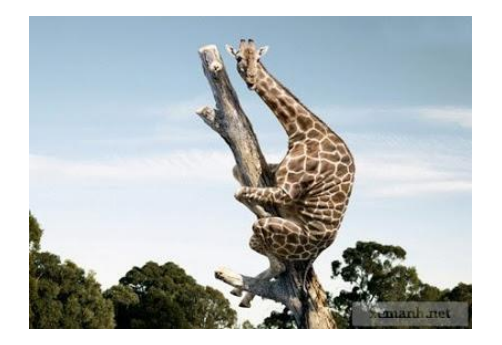

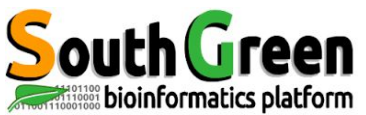

### **Pourquoi utiliser Linux ?**

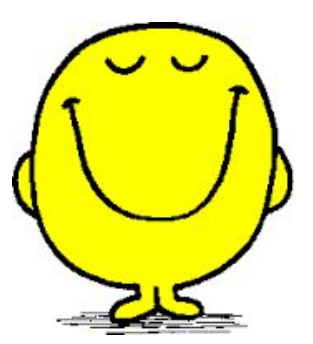

- **Nombreux programmes rapides & puissants**
- **· Facile de lier des commandes/programmes entre eux** (workflow)
- Nombreux outils bioinformatique disponibles
- 90% des serveurs fonctionnent sous Linux

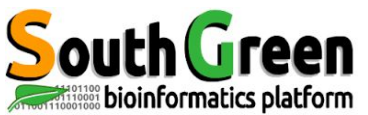

### **Pourquoi utiliser Linux ?**

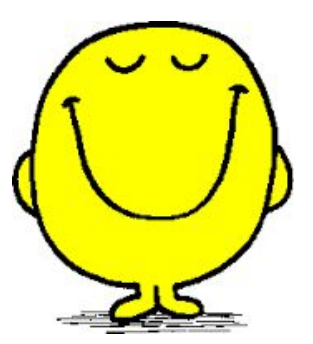

- **Nombreux programmes rapides & puissants**
- **·** Facile de lier des commandes/programmes entre eux (workflow)
- Nombreux outils bioinformatique disponibles
- 90% des serveurs fonctionnent sous Linux

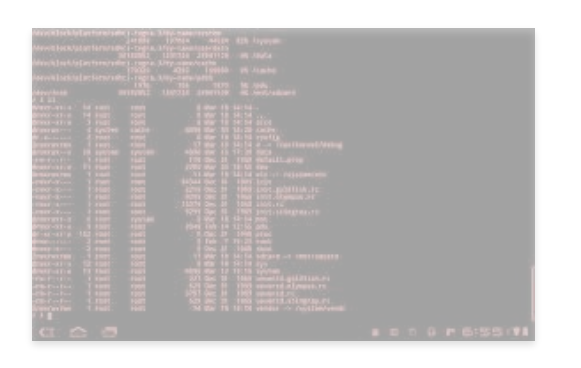

### **Pas d'interfaces graphiques**

**Convivialité de la ligne de commande ?**

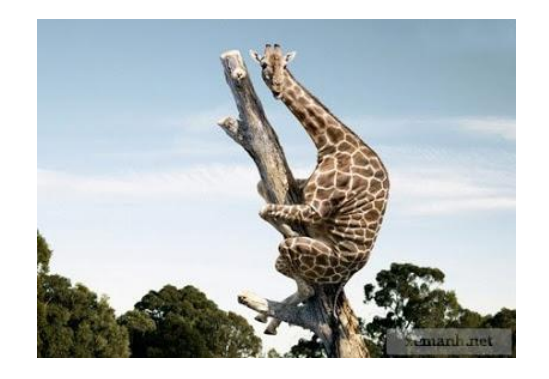

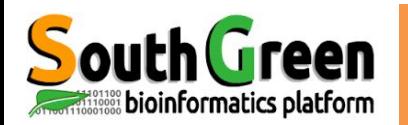

## **Pourquoi utiliser Linux ?**

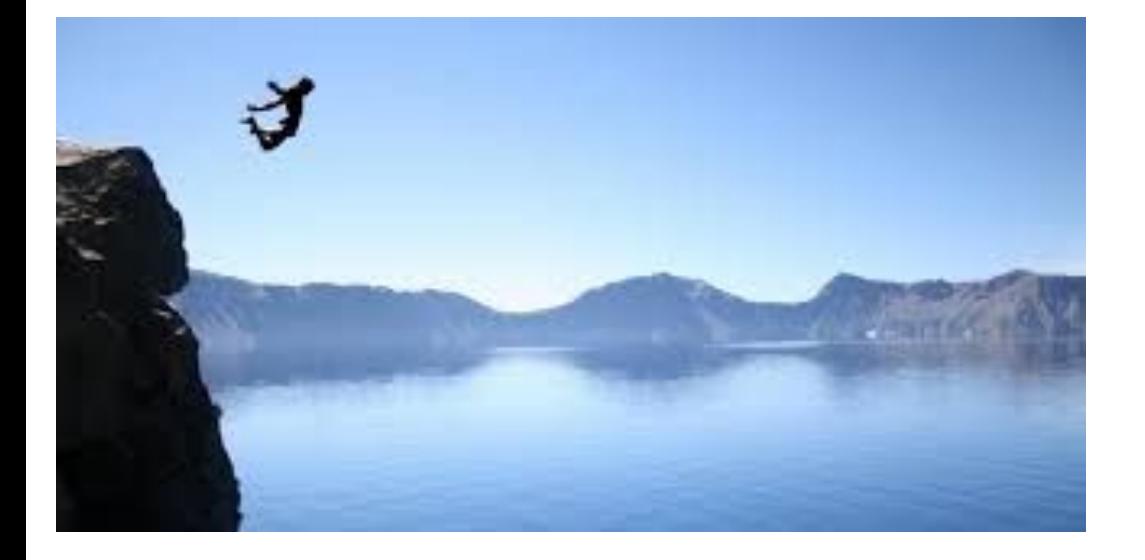

#### Nécessité de la pratique et de l'expérience

⬄ **Investissement non négligeable pour de bons résultats rapidement**

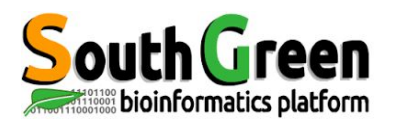

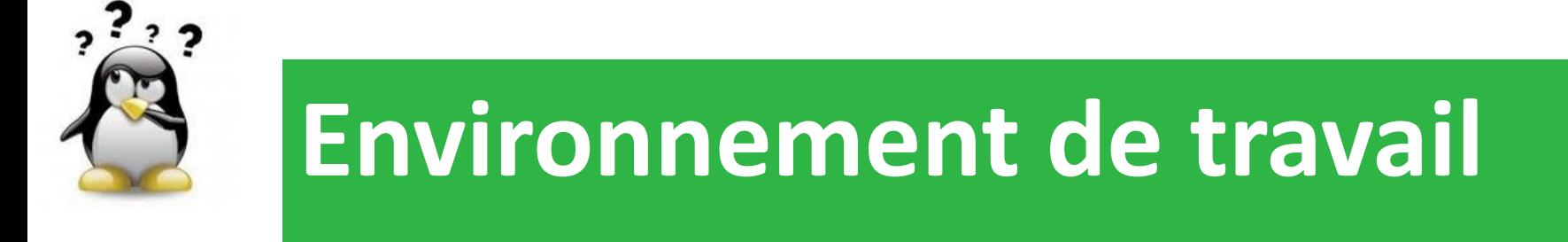

## *Comment copier un fichier de son PC sur le serveur ?*

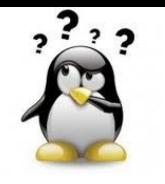

*Copier un fichier de son PC sur le serveur ?*

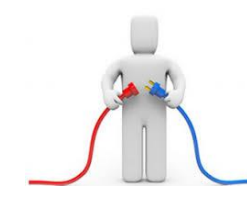

**En se connectant sur un serveur linux distant de son** ordinateur via le *protocole sftp*

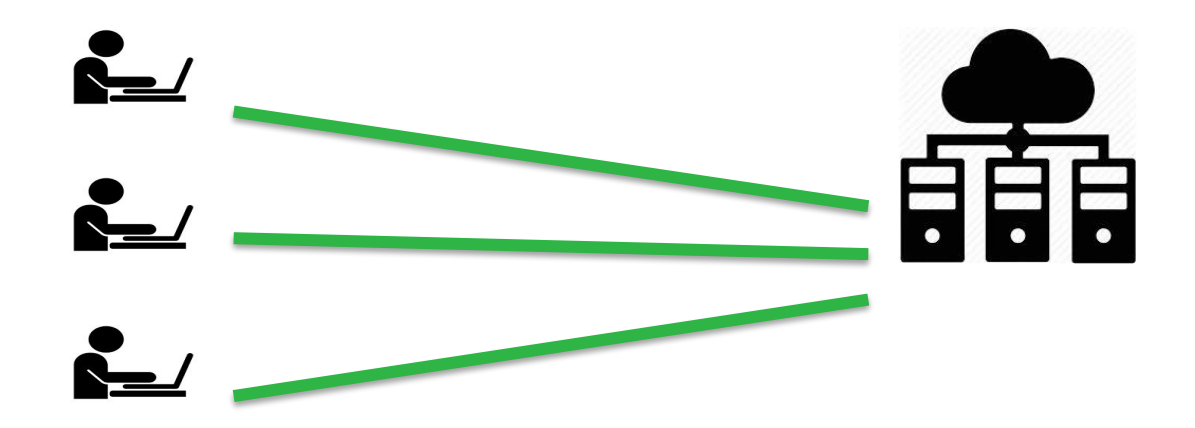

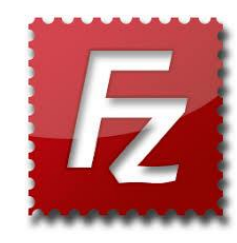

**HPC South Green**

itrop (IRD)

**bioinfo-nas.ird.fr**

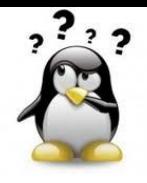

## *Filezilla*

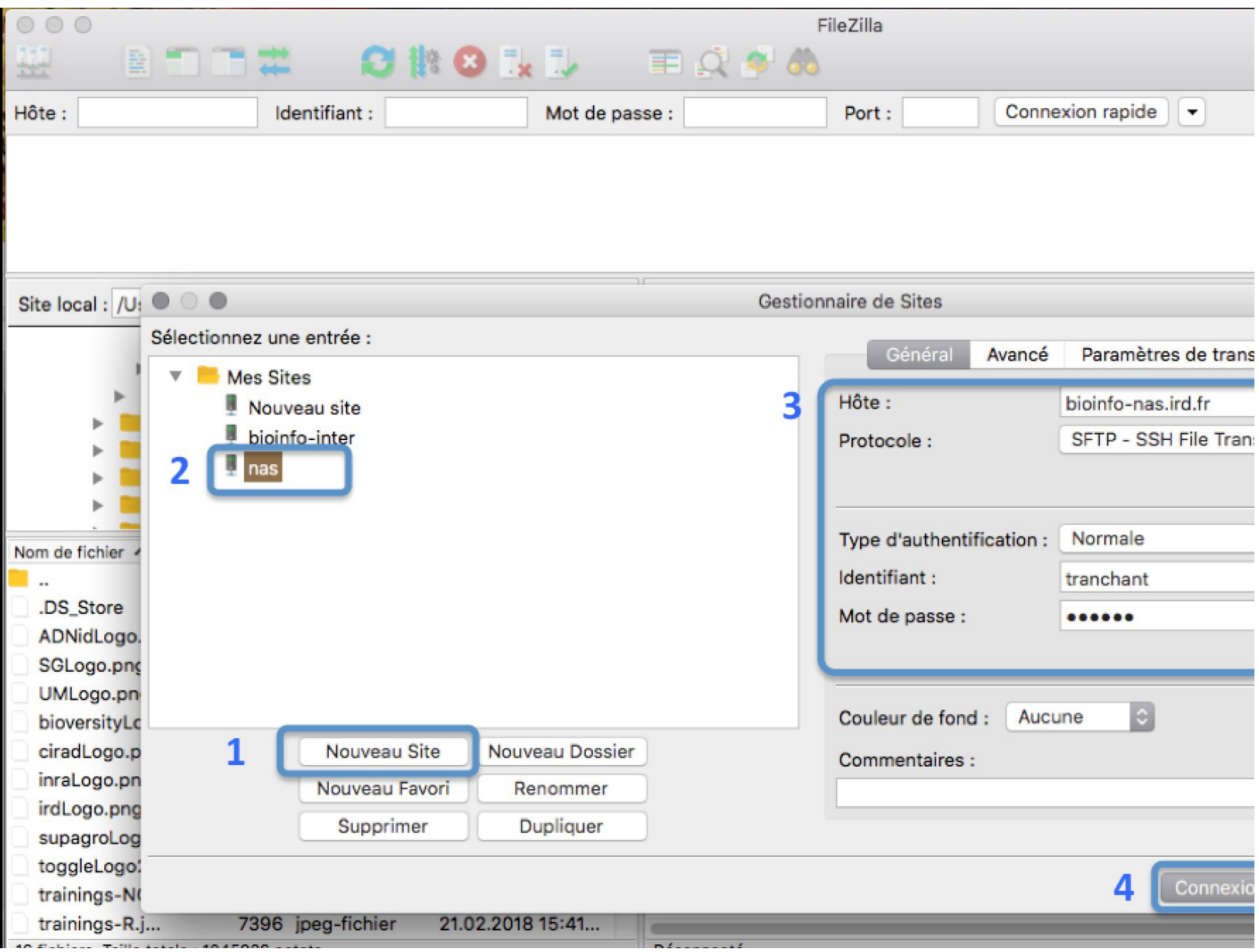

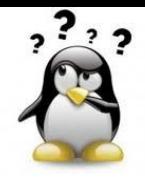

### *Filezilla*

**Ouick Links** 

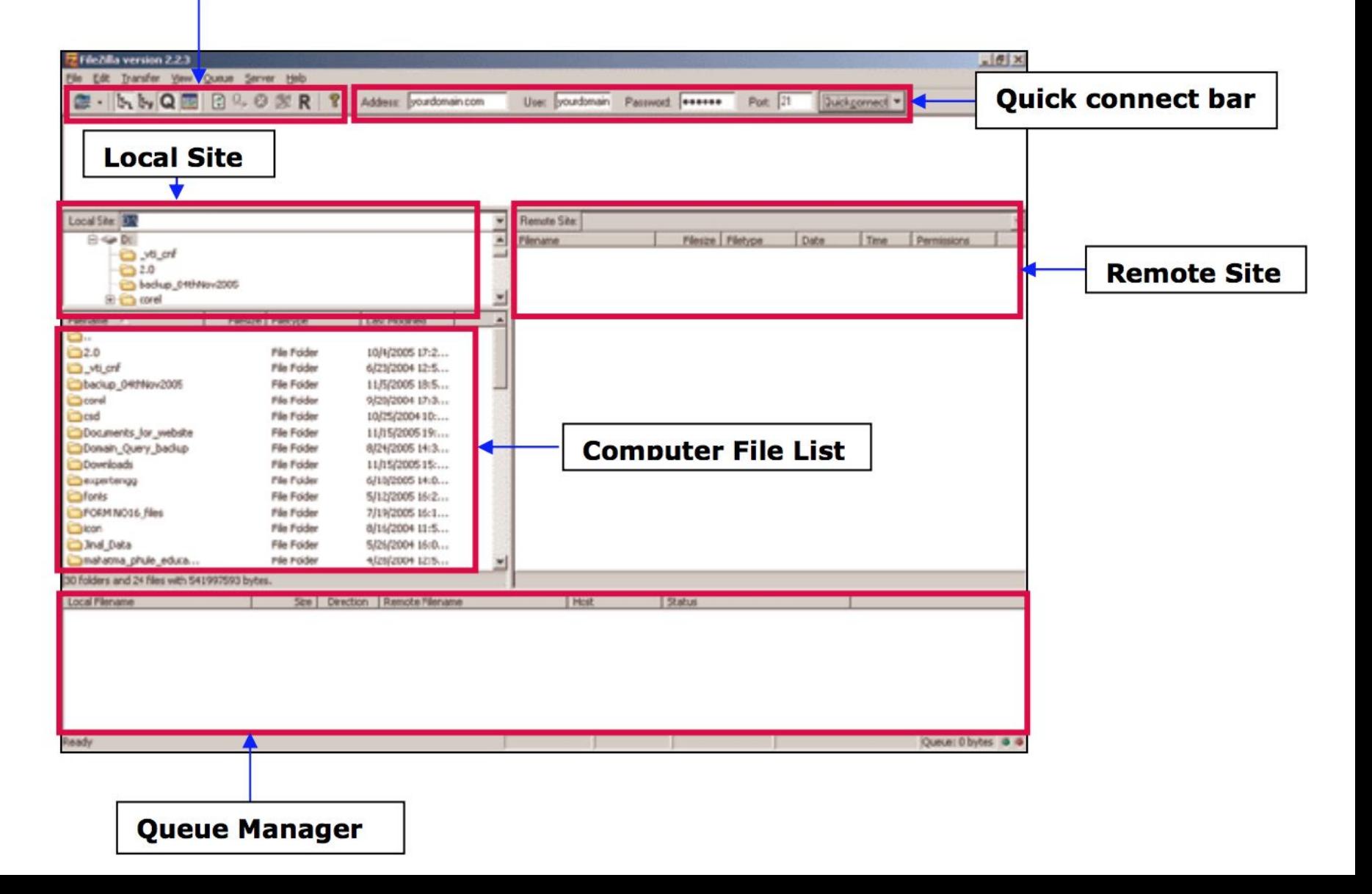

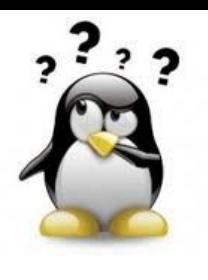

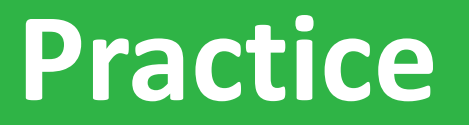

#### **filezilla, sftp**

### *Go to* [Practice 1](https://southgreenplatform.github.io/trainings/linux/linuxPractice/#practice-1) *on our github*

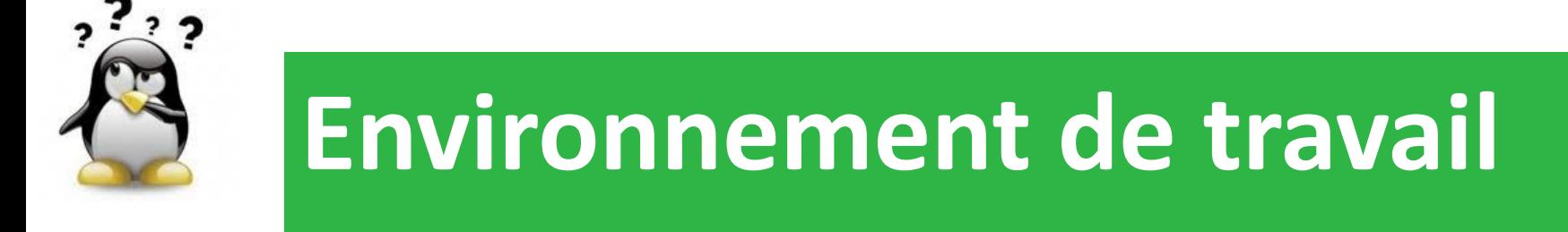

## *Comment travailler sur le serveur ?*

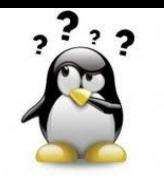

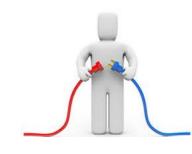

**En se connectant sur un serveur linux distant de son** ordinateur via le *protocole ssh*

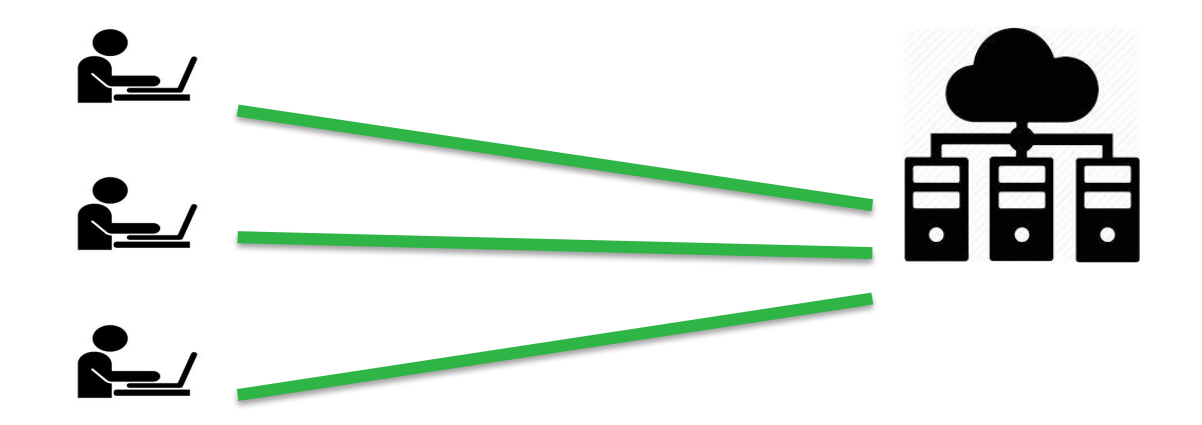

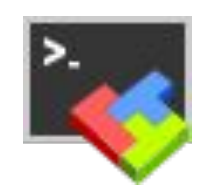

**HPC South Green**

itrop (IRD)

**bioinfo-inter.ird.fr**

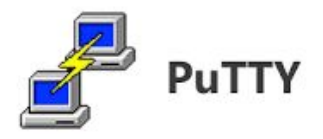

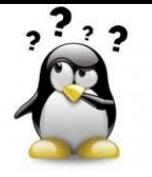

### *Comment travailler sur le serveur ?*

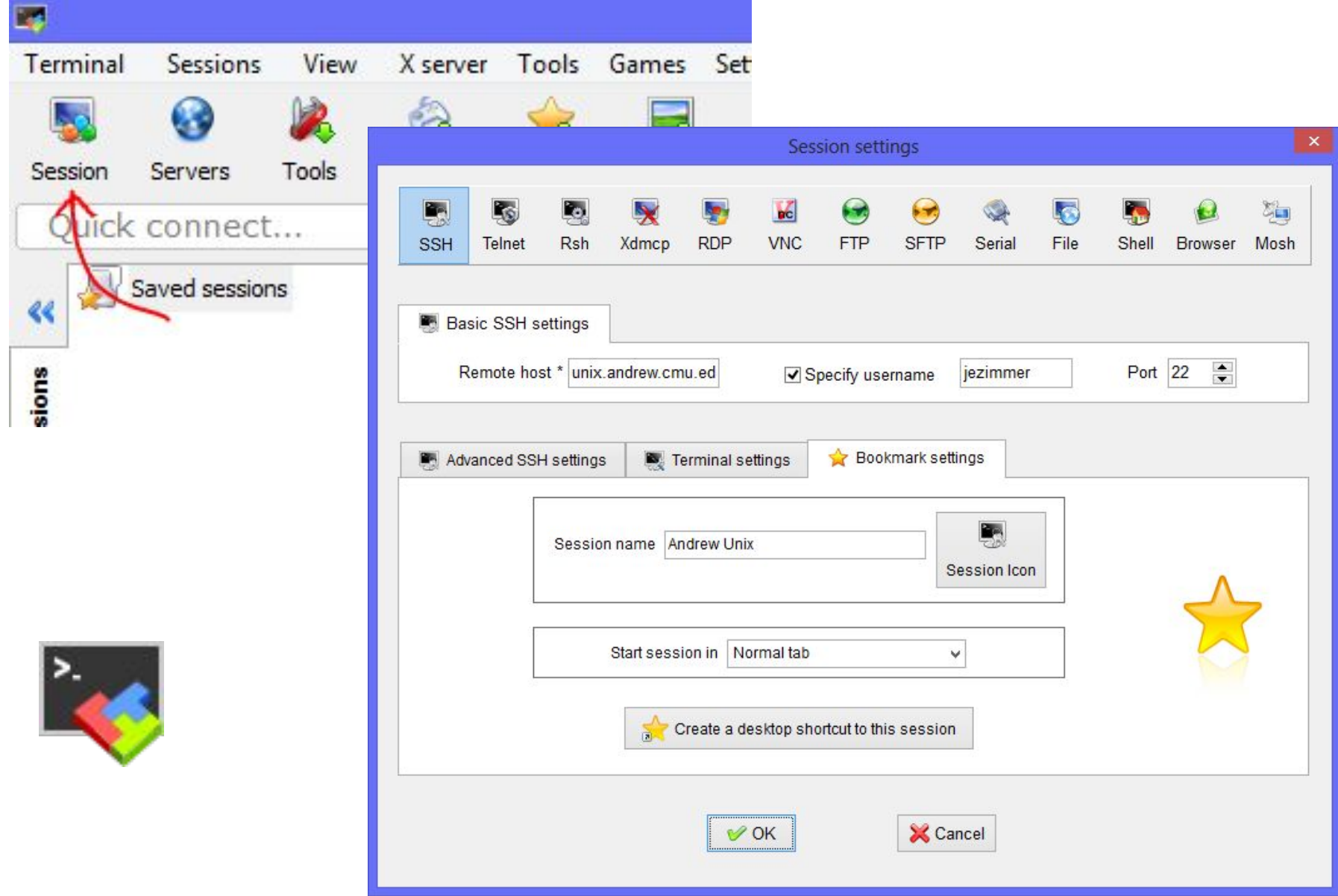

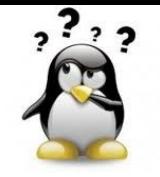

#### $0 0 0$

tranchan - CLUSTER - ssh bioinfo-inter.ird.fr -Itranchant - 13

Last login: Sat Mar 16 11:48:06 on ttys002 MacBook-Pro-de-Christine:~ tranchan\$ ssh bioinfo-inter.ird.fr -ltranchant Warning: Permanently added the ECDSA host key for IP address '64:ff9b::5bcb:2296' Enter passphrase for key '/Users/tranchan/.ssh/id rsa': 2

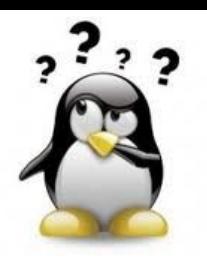

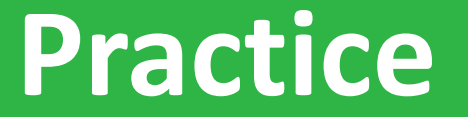

**MobaXterm, terminal, ssh**

### *Go to* [Practice 2](https://southgreenplatform.github.io/trainings/linux/linuxPractice/#practice-2) *on our github*

and a straightful and

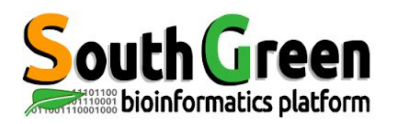

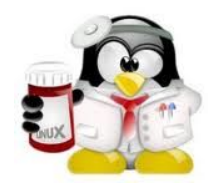

## **Premiers Pas sur Linux**

### **Commandes relatives à l'arborescence de fichiers**

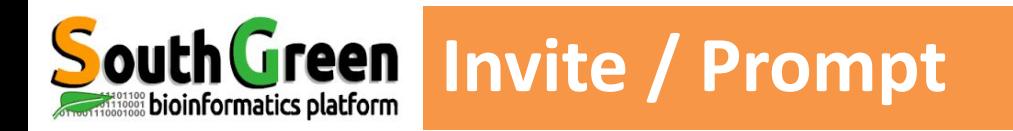

#### **Toujours présent sur le terminal, juste avant de taper la commande**

**Prompt** 

**[ ]**

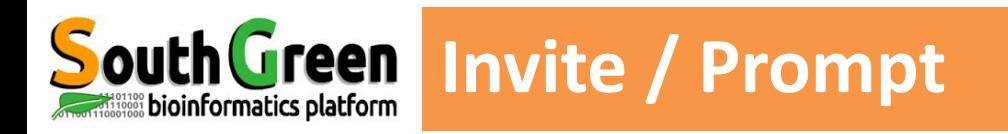

#### **Toujours présent sur le terminal, juste avant de taper la commande**

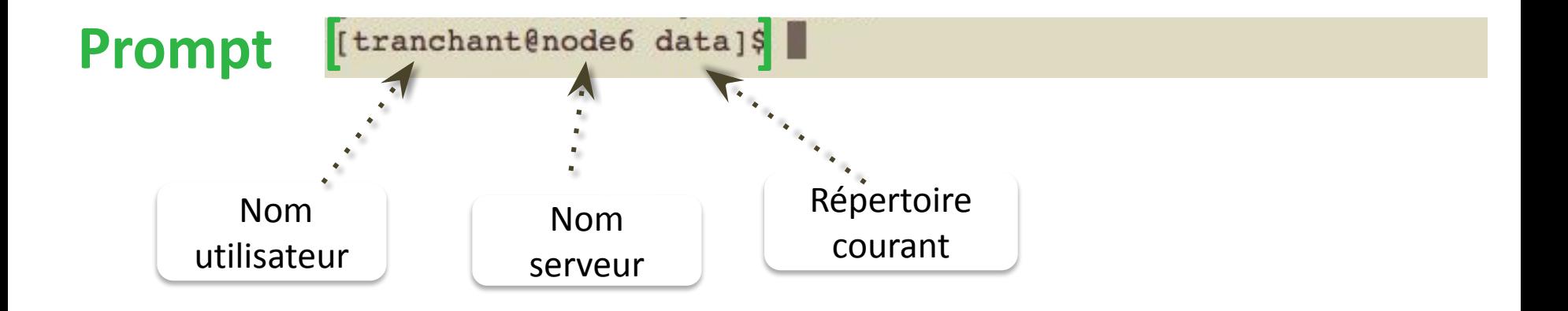

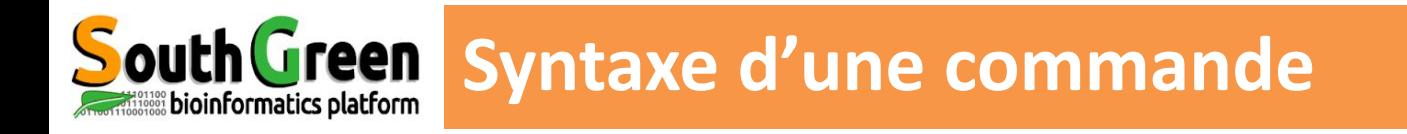

#### *commande [ -options ] [ arguments ]*

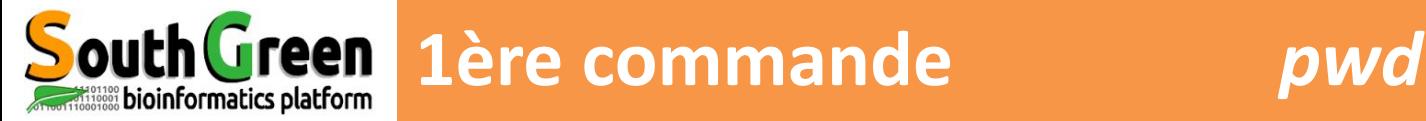

**pwd** *Present Work Directory*

*affiche nom du répertoire courant (et son chemin complet)*

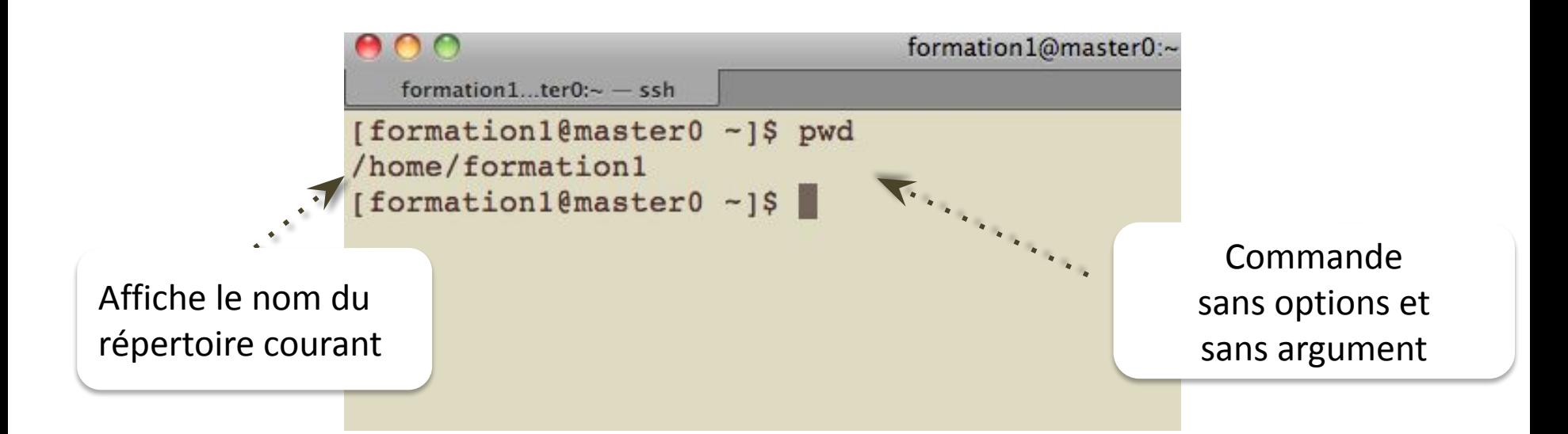

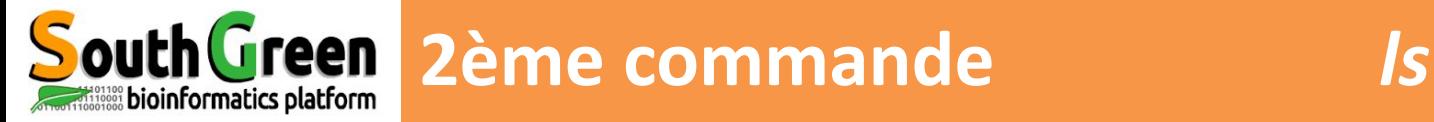

#### **ls** *list liste fichiers & répertoires présents dans le répertoire courant*

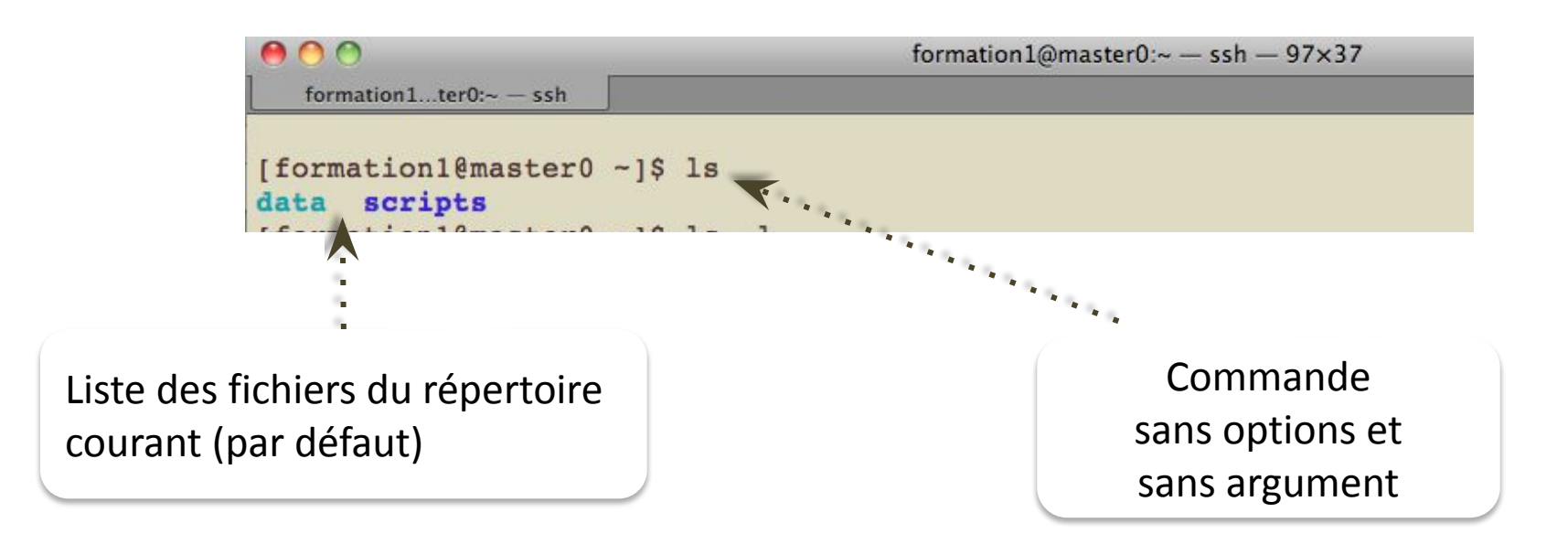

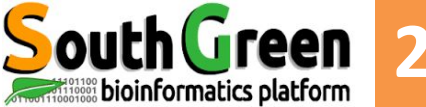

**ls -l** *list long* 

### *liste les fichiers avec des informations pour chaque fichier/répertoire*

Commande avec l'option l et le nom d'un répertoire en argument

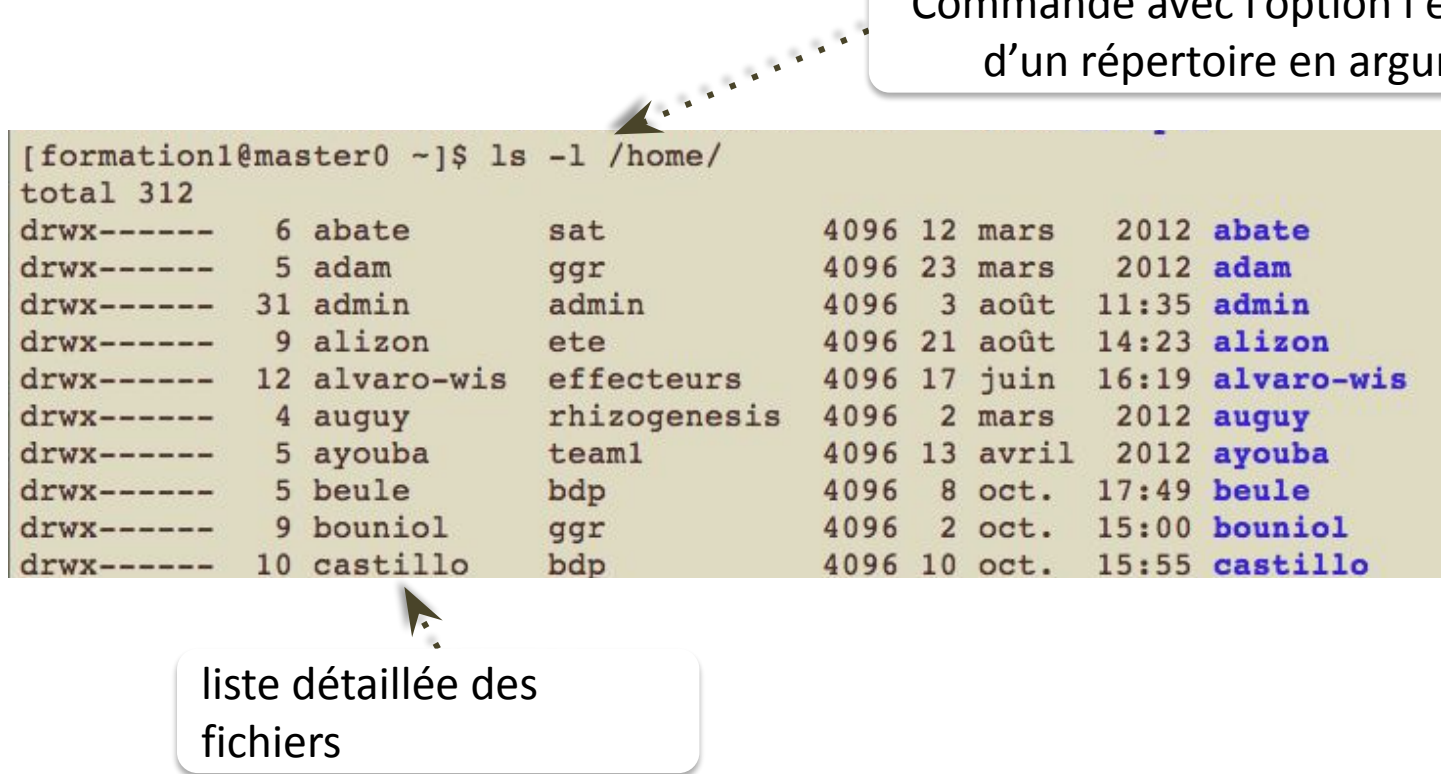

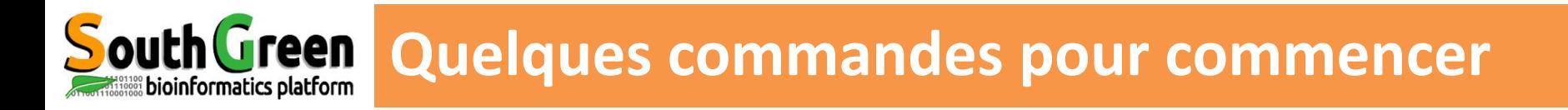

#### **Comment obtenir de l'aide sur une commande?**

▪avec l'option *--help* ou *-h ls --help blastn -h*

▪avec la commande *man man ls*

*▪*avec la commande *whatis whatis ls*

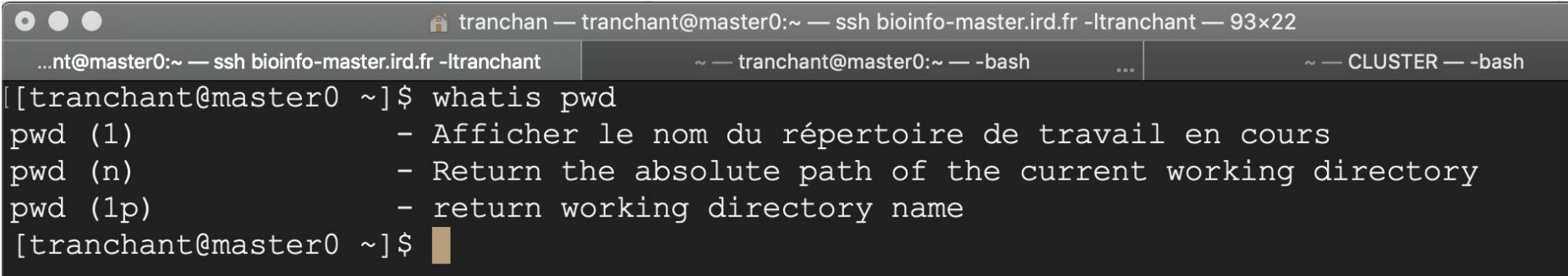
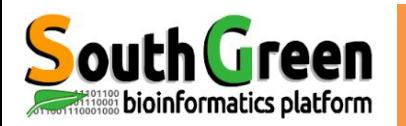

## **Arborescence linux**

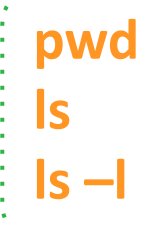

**pwd** Affiche le chemin absolu Liste tous les fichiers/répertoires Affiche toutes les informations sur les fichiers

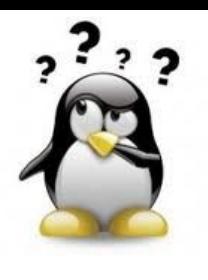

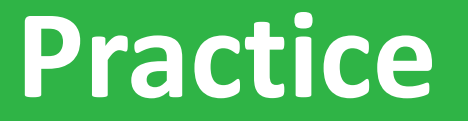

# **prompt, pwd**

# *Go to* [Practice 3](https://southgreenplatform.github.io/trainings/linux/linuxPractice/#practice-3) *on our github*

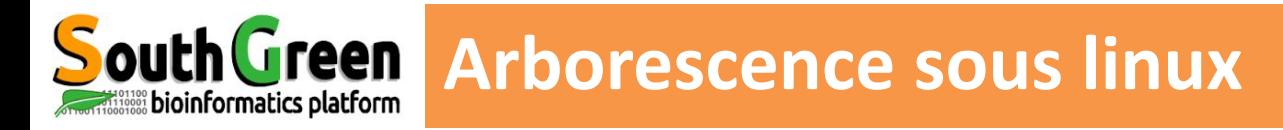

- Arborescence = système de fichiers
- Répertoire racine appelé "/"

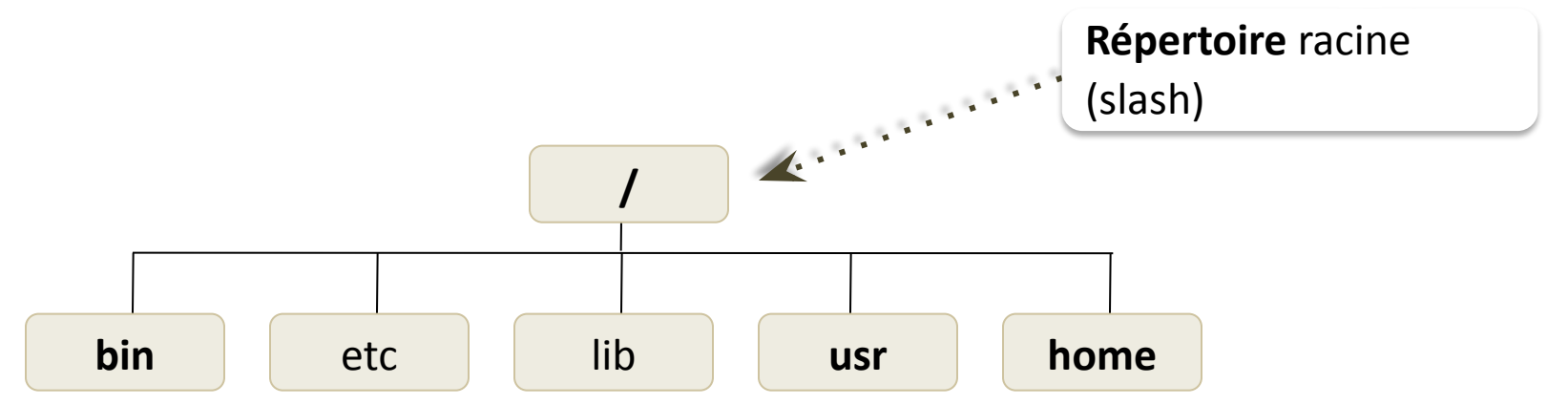

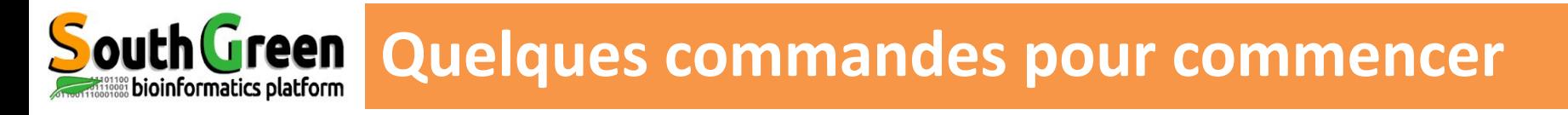

# **Principaux répertoires**

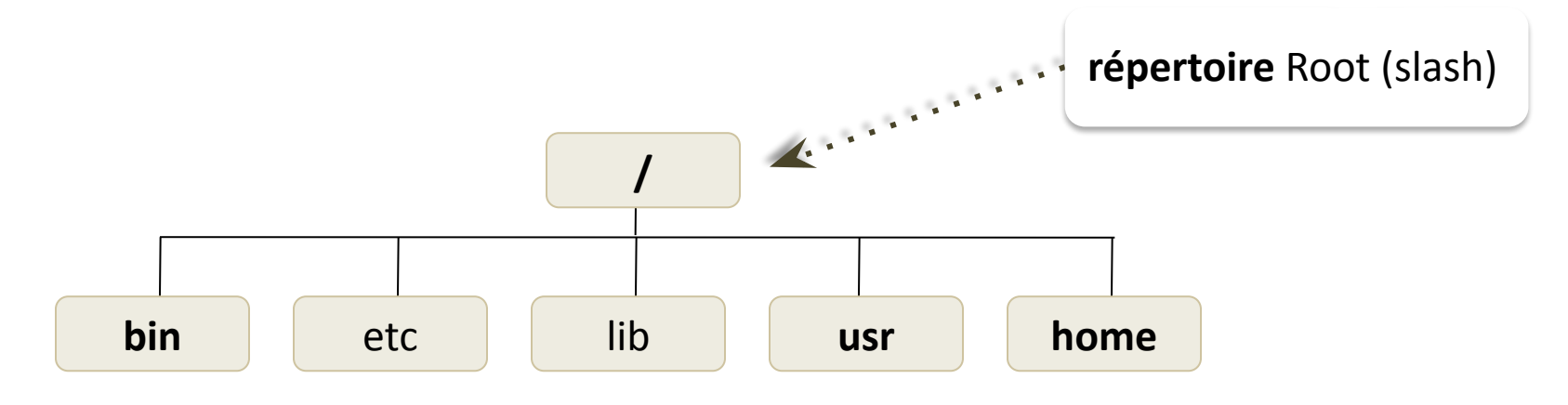

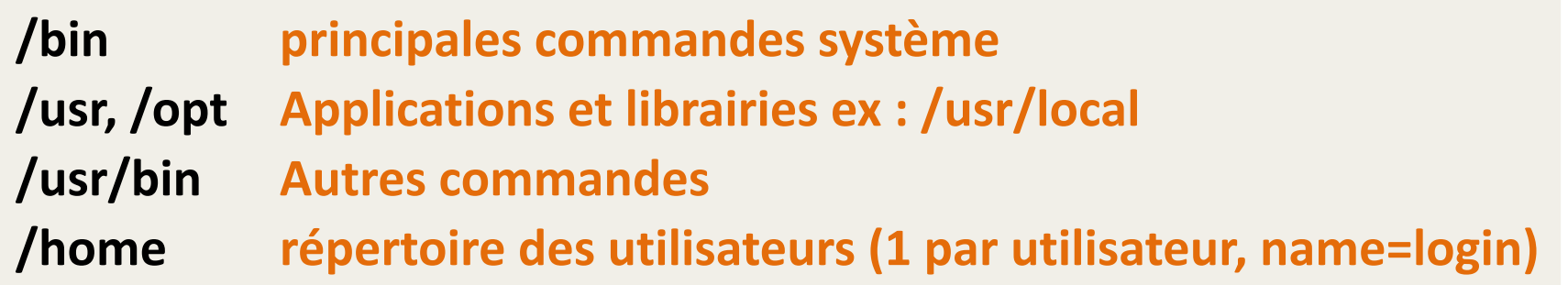

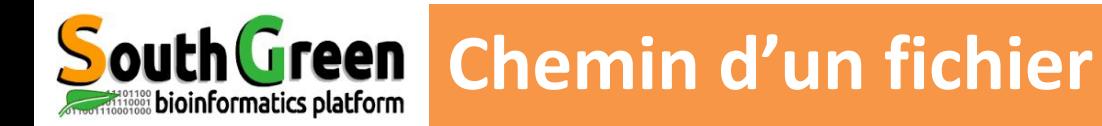

# **Chemin** (**path**) : chemin d'accès à un fichier/répertoire

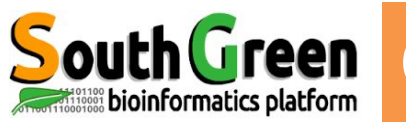

# **Chemin** (**path**) : chemin d'accès à un fichier/répertoire

# **absolu**

▪chemin complet du fichier en partant du répertoire racine /

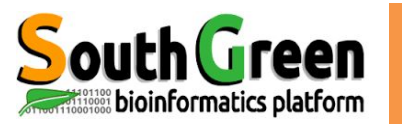

# **Chemin** (path) : chemin d'accès à un fichier/répertoire

## **absolu**

▪chemin complet du fichier en partant du répertoire racine /

▪*commence toujours par /*

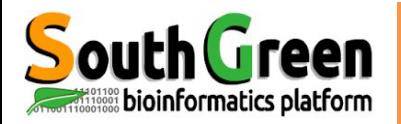

# **Chemin** (path) : chemin d'accès à un fichier/répertoire

-

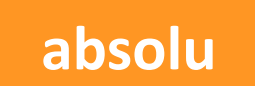

▪chemin complet du fichier en partant du répertoire racine /

■commence toujours par /

▪Toujours correct peut importe où on l'on travaille

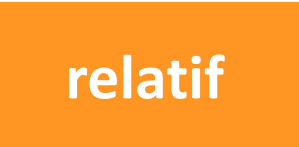

▪chemin défini par rapport à où l'on est dans l'arborescence

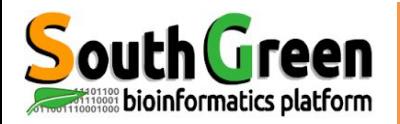

# **Chemin** (path) : chemin d'accès à un fichier/répertoire

-

## **absolu**

▪chemin complet du fichier en partant du répertoire racine /

**Example 10 France toujours par /** 

▪Toujours correct peut importe où on l'on travaille

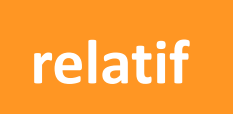

▪chemin défini par rapport à où l'on est dans l'arborescence

▪*Ne commence jamais par /*

▪**Change selon où l'on travaille**

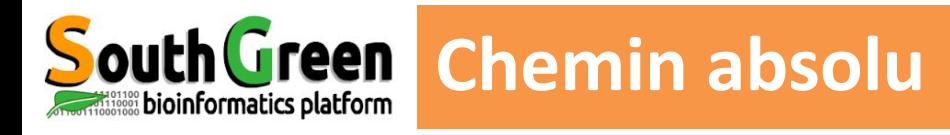

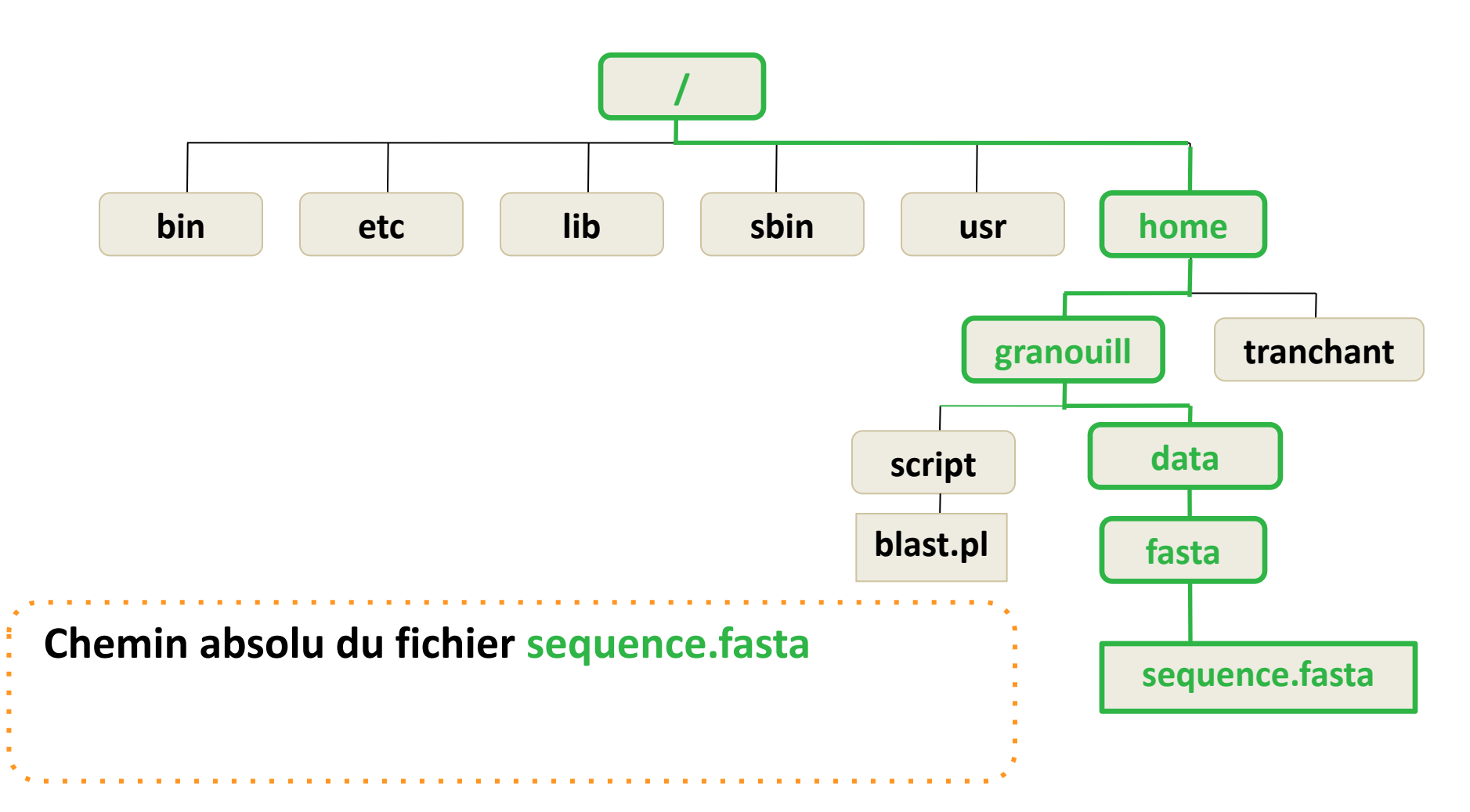

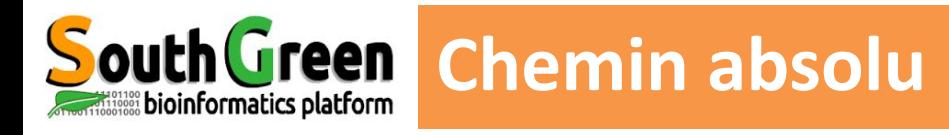

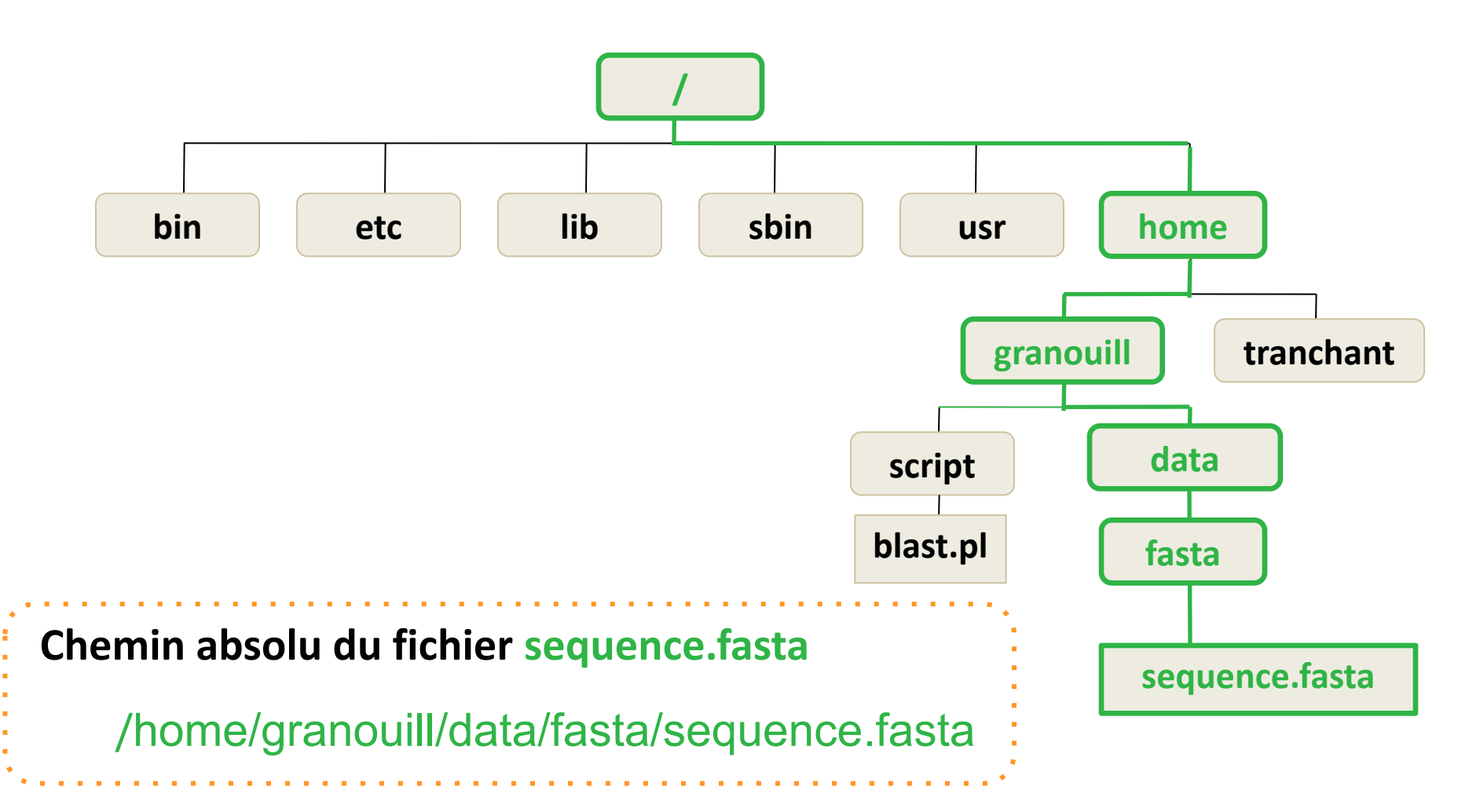

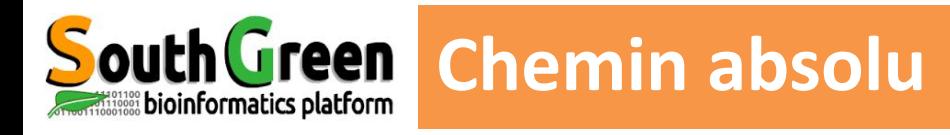

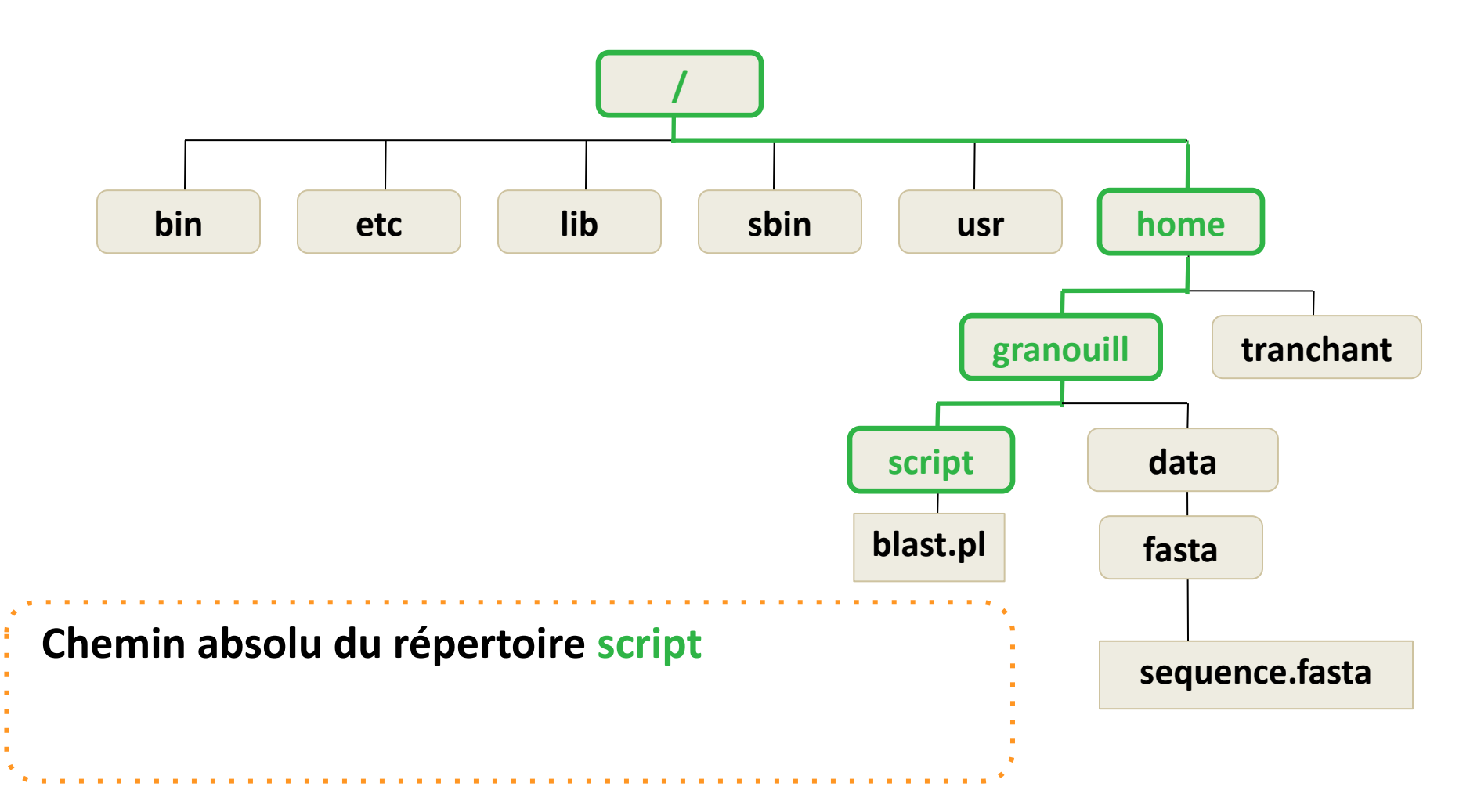

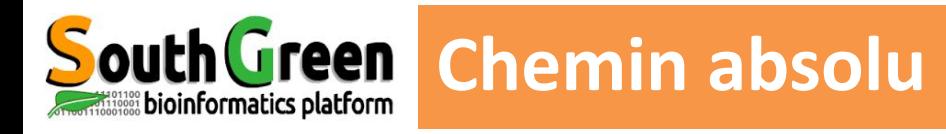

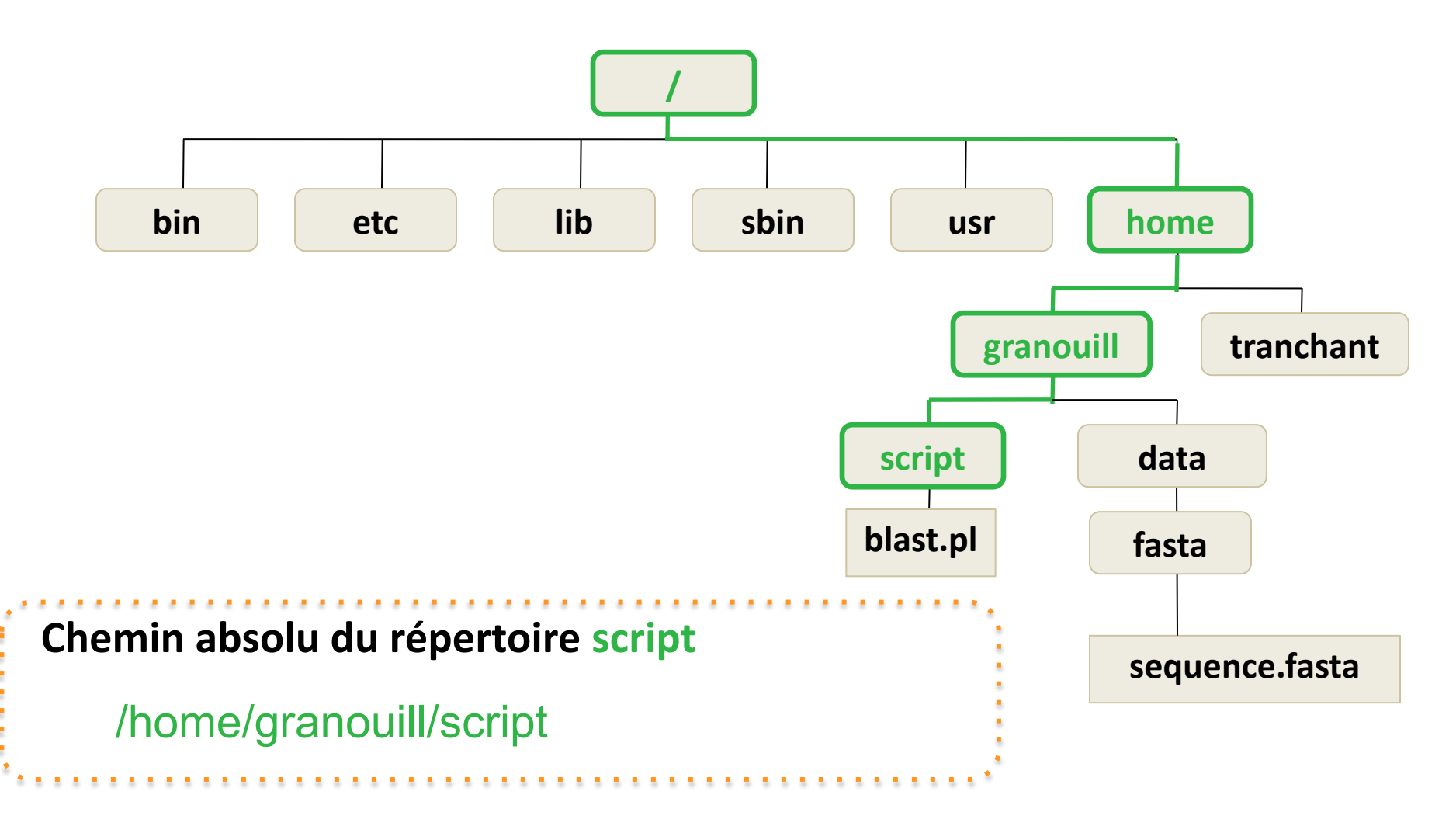

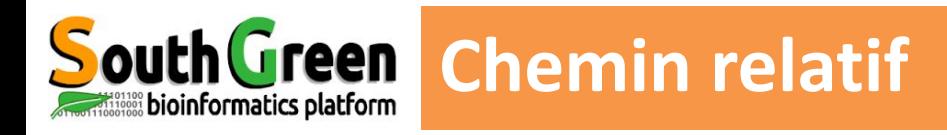

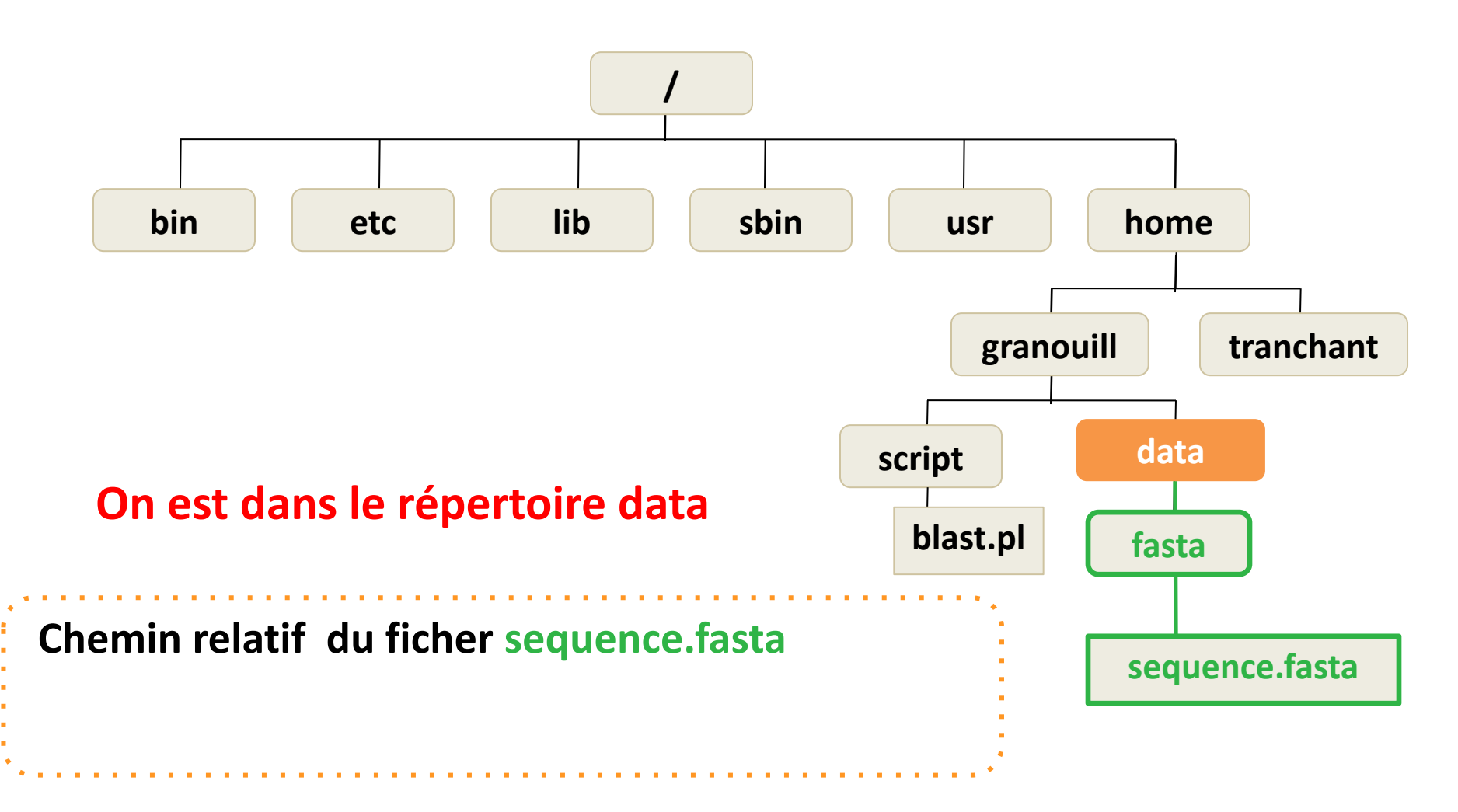

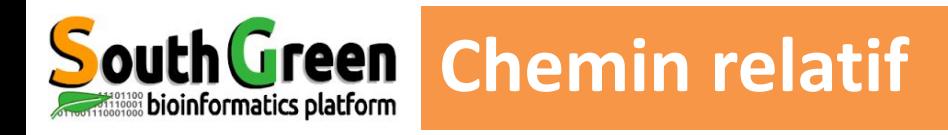

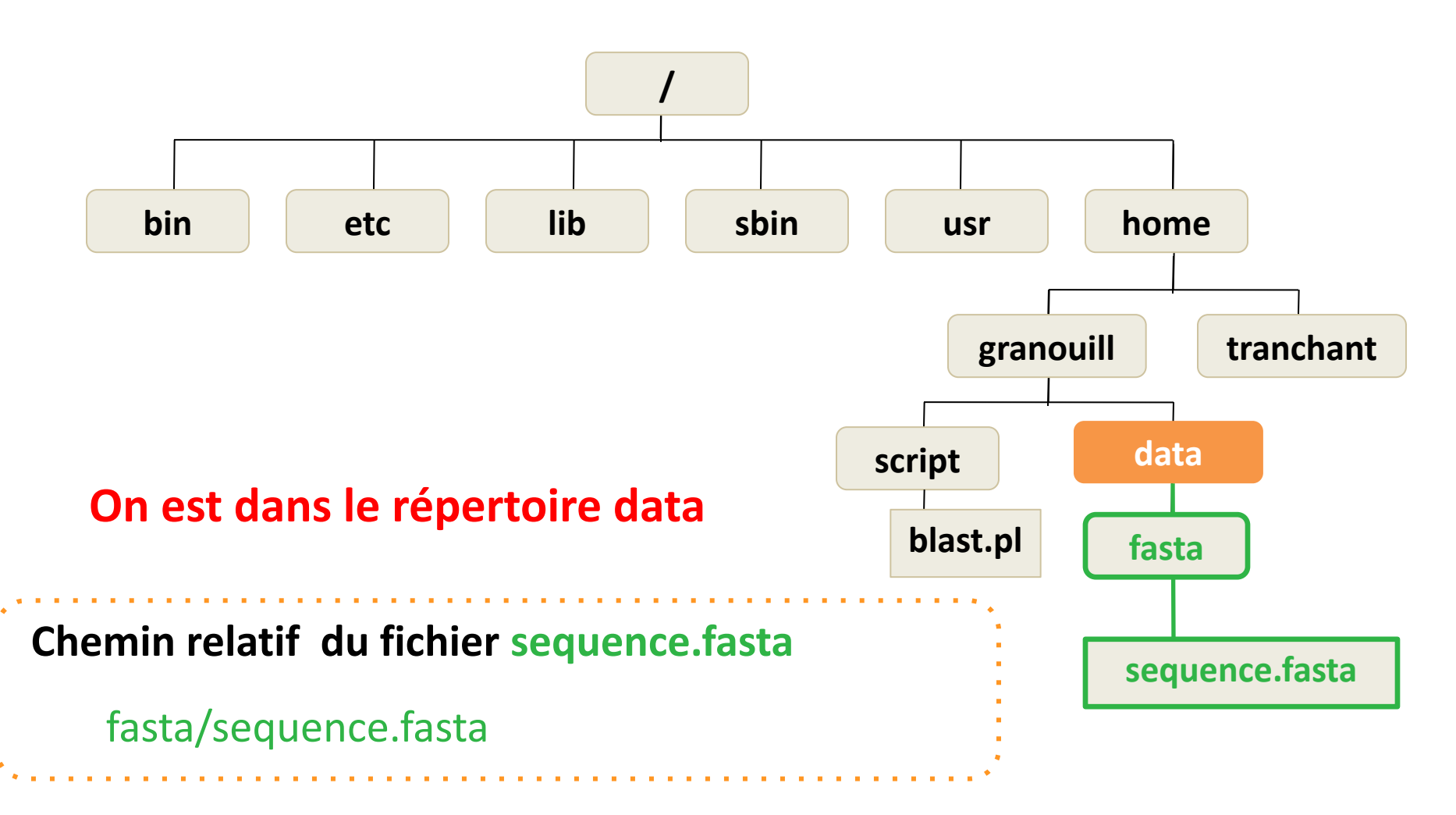

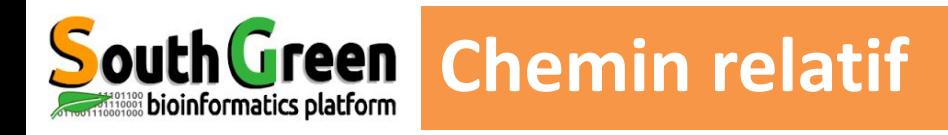

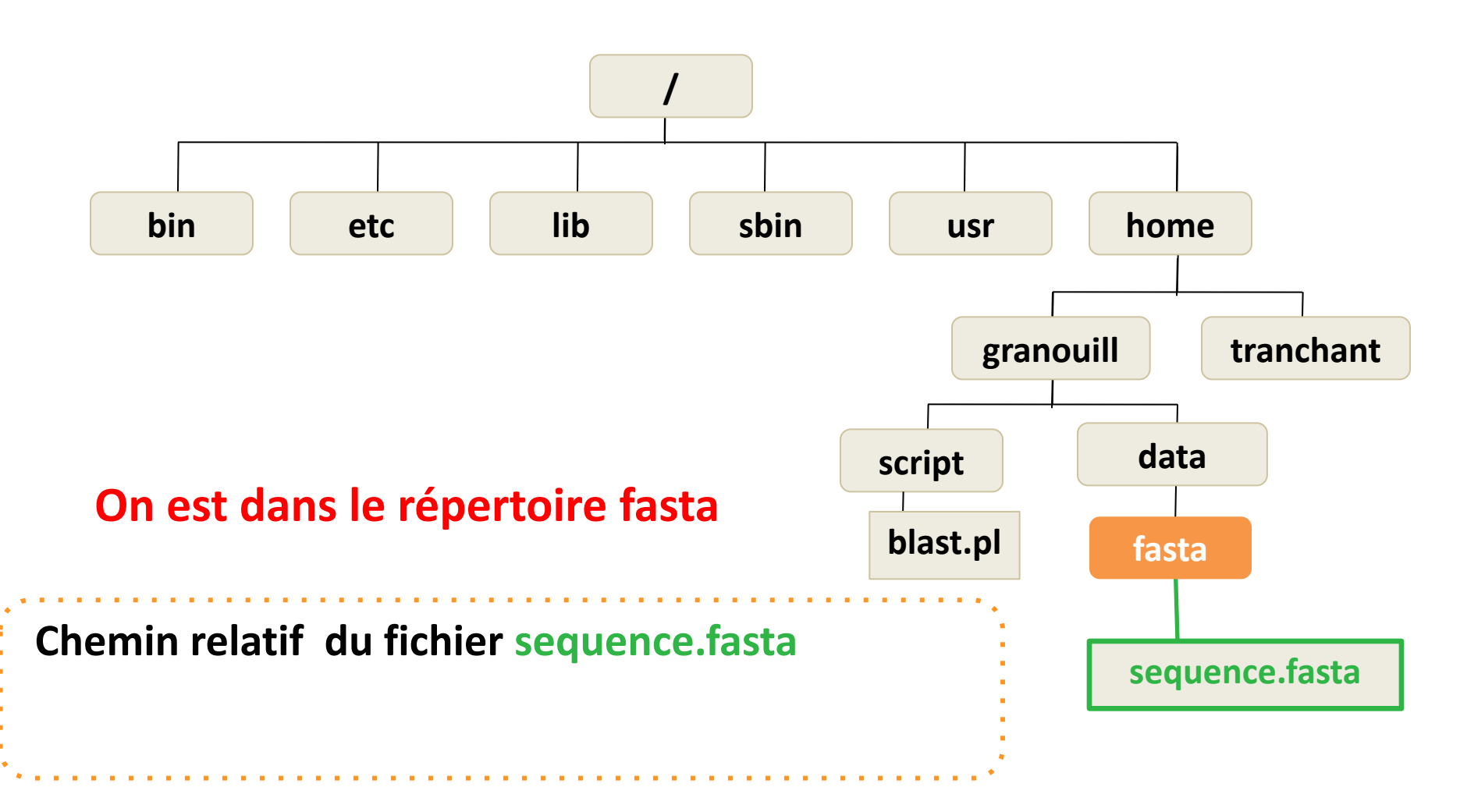

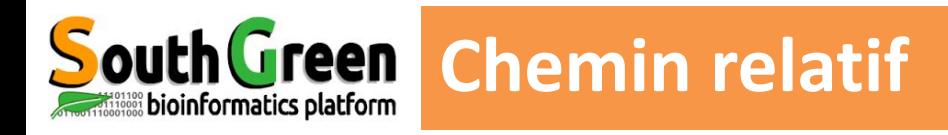

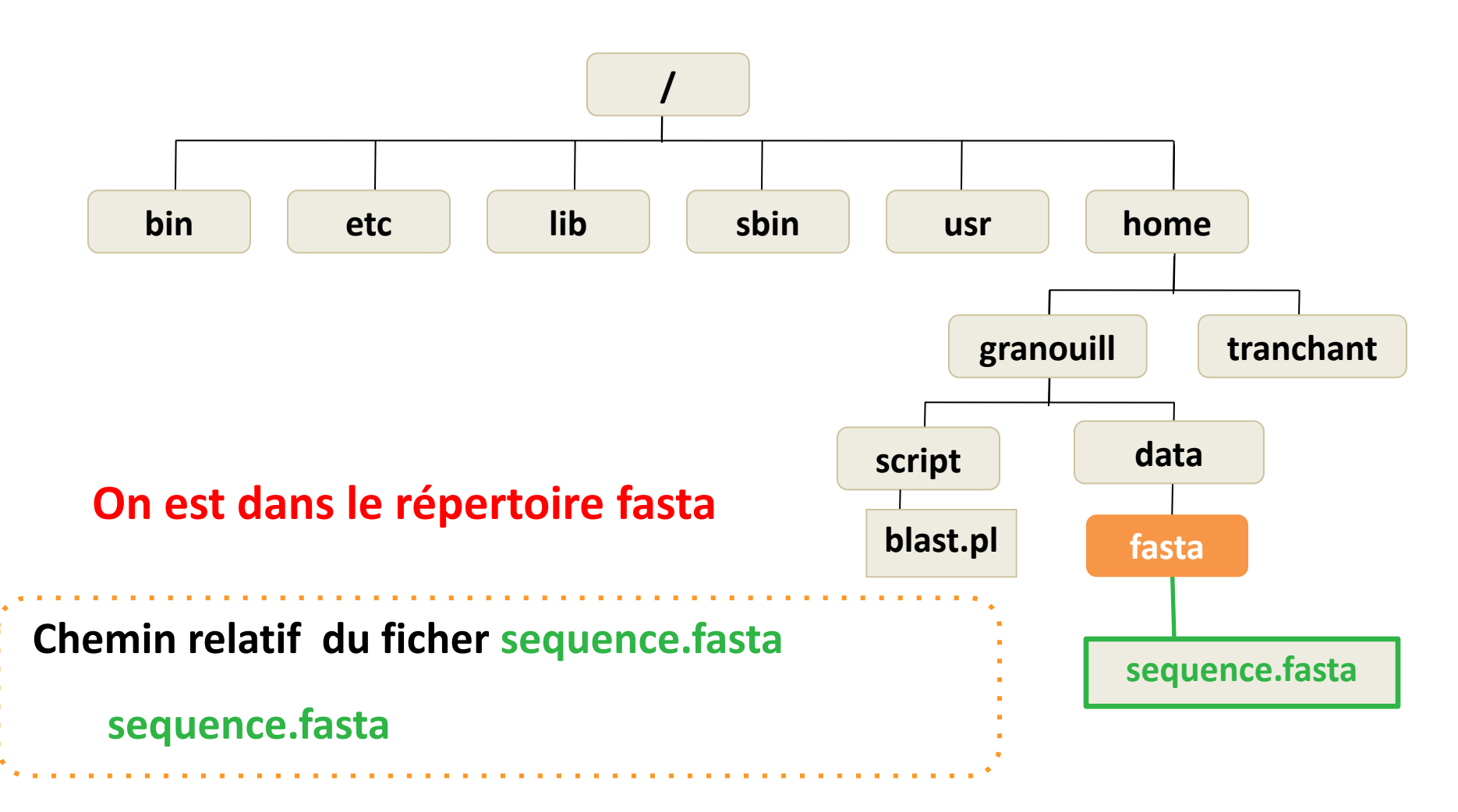

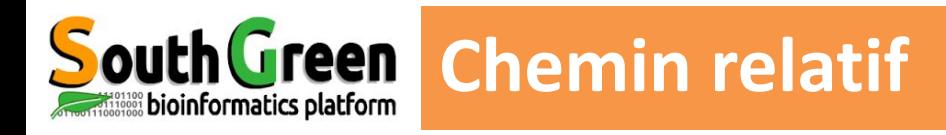

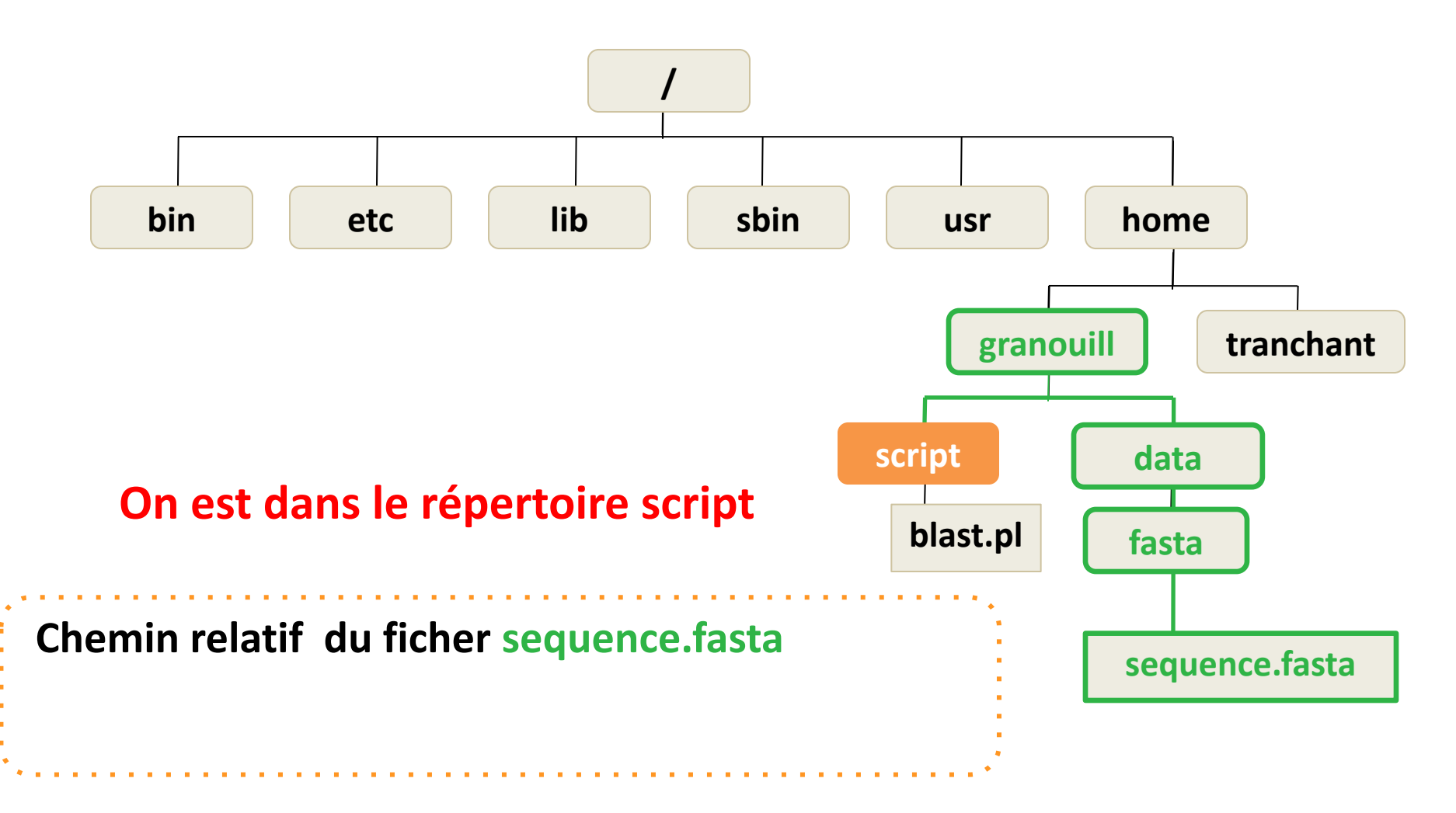

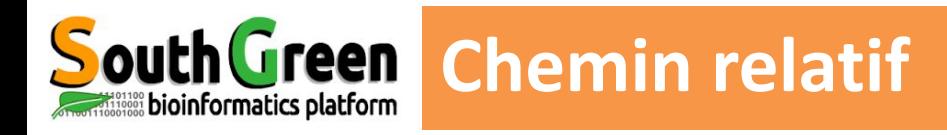

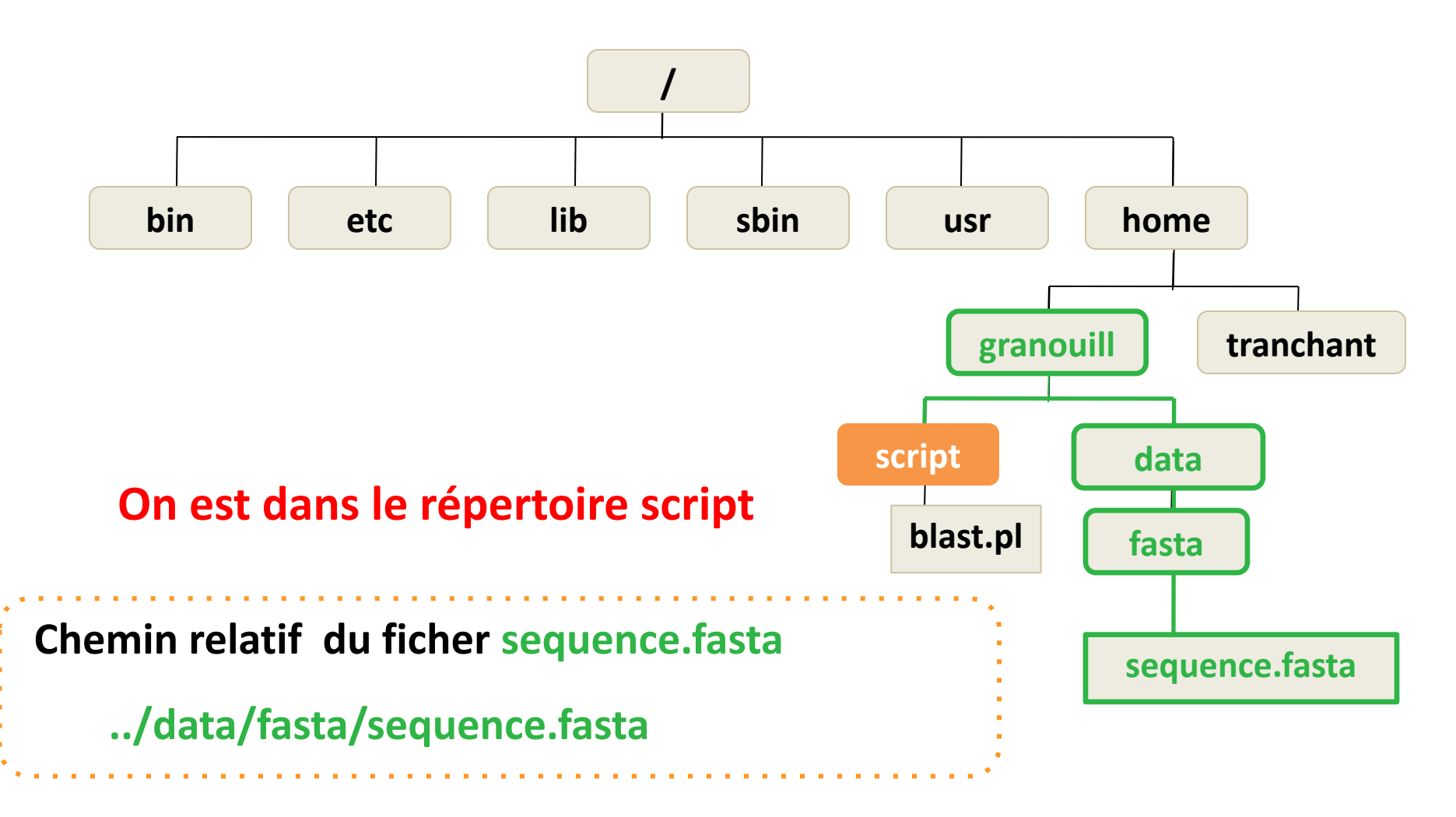

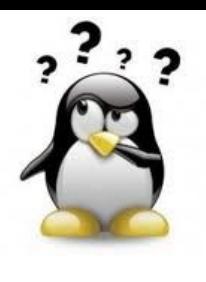

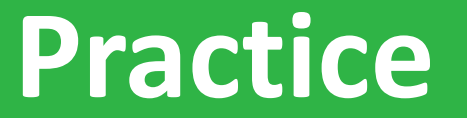

**ls**

# *Go to* [Practice 4](https://southgreenplatform.github.io/trainings/linux/linuxPractice/#practice-4) *on our github*

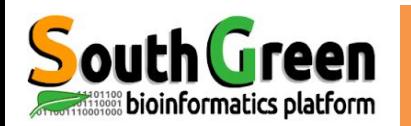

#### **Interagir avec les processus**

<Ctrl> + C Arrêter le processus en cours sous le terminal <Ctrl> + Z Suspendre le processus et le mettre en arrière plan

# **Tab completion**

<Tab> Complète automatiquement le nom d'un fichier/ répertoire qui est en cours de saisie (choix unique)

<Tab><Tab> Affiche la liste des différentes possibilités si le choix n'est pas unique

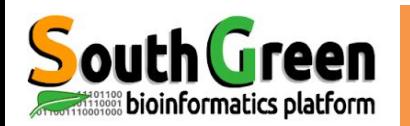

# **Raccourcis clavier bien pratiques**

# **Interagir avec l'historique de commandes**

Flèche bas/haut - Afficher la commande précédente/suivante - Presser plusieurs fois pour naviguer dans l'historique

<Ctrl> + R - Afficher la dernière commande qui contient les caractères saisis.

- Presser les touches et commencer à taper la commande recherchée

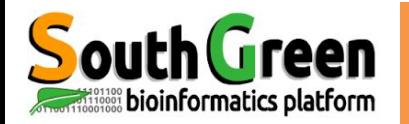

# ▪ **Linux est sensible à la casse**

**les fichiers**

Sequence.fasta  $\neq$  SEQUENCE.fasta  $\neq$  sequence.fasta

▪ Utiliser uniquement des lettres, chiffres et caractères \_ . –

**- PAS d'espaces, accents et caractères spéciaux** 

**& ~ # " ' { ( [ | ` \ ^ @ ) ] } \$ \* % ! / ; , ?**

**- Le suffixe des noms de fichiers (.txt, . fasta, .fa, .fq etc.) est optionnel** 

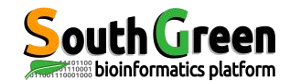

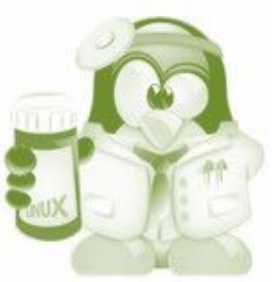

# **Travailler avec les "jokers"**

# **Métacaractères : \*, [ ]**

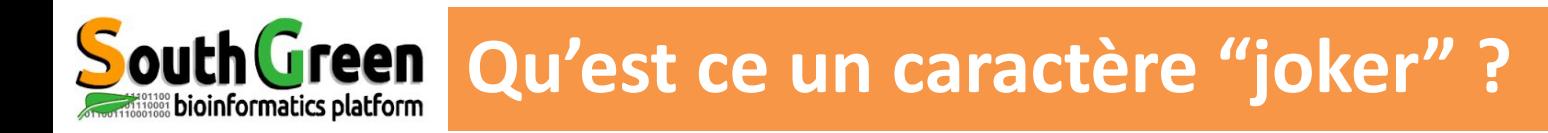

C'est un caractère qui peut être utilisé comme substitut de plusieurs caractères ou classes de caractère dans une recherche

Peut être utilisé avec de nombreuses commandes linux

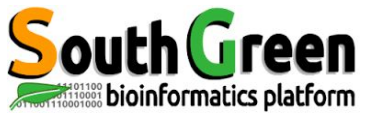

**\*** N'importe quelle chaîne de caractère

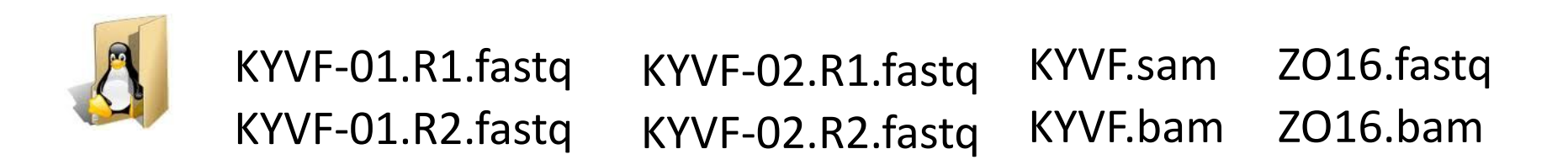

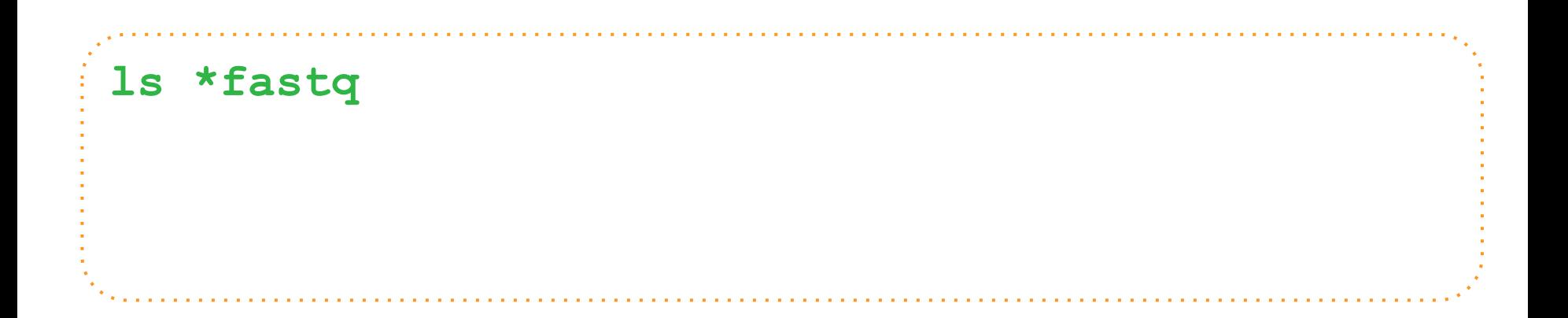

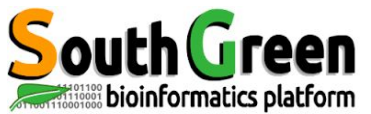

ication des caractères spéciales de la caractères spéciales de la caractères spéciales de la caractères de la<br>La caractères de la caractères de la caractères de la caractères de la caractères de la caractères de la carac

**\*** N'importe quelle chaîne de caractère

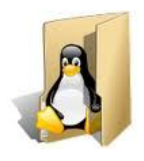

KYVF-01.R1.fastq KYVF-01.R2.fastq KYVF-02.R1.fastq KYVF-02.R2.fastq ZO16.fastq ZO16.bam KYVF.sam KYVF.bam

## **ls \*fastq**

KYVF-01.R1.fastq KYVF-01.R2.fastq KYVF-02.R1.fastq KYVF-02.R2.fastq ZO16.fastq

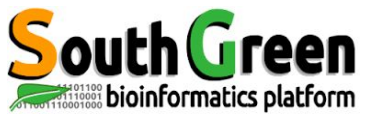

**\*** N'importe quelle chaîne de caractère

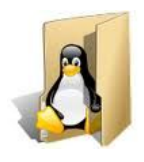

KYVF-01.R1.fastq KYVF-01.R2.fastq KYVF-02.R1.fastq KYVF-02.R2.fastq ZO16.fastq ZO16.bam KYVF.sam KYVF.bam

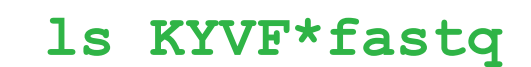

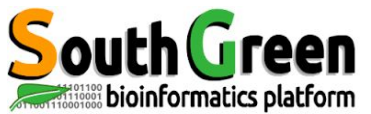

**\*** N'importe quelle chaîne de caractère

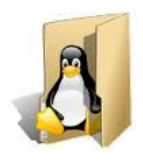

KYVF-01.R1.fastq KYVF-01.R2.fastq KYVF-02.R1.fastq KYVF-02.R2.fastq ZO16.fastq ZO16.bam KYVF.sam KYVF.bam

# **ls KYVF\*fastq**

KYVF-01.R1.fastq KYVF-01.R2.fastq KYVF-02.R1.fastq KYVF-02.R2.fastq

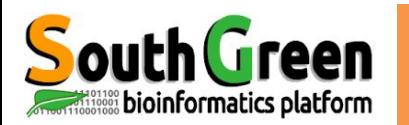

**\*** N'importe quelle chaîne de caractère **[ensemble]** Tous les caractères dans l'ensemble **[!ensemble]** Tous les caractères pas dans l'ensemble

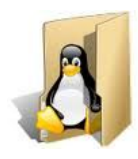

KYVF-01.R1.fastq KYVF-01.R2.fastq KYVF-02.R1.fastq KYVF-02.R2.fastq ZO16.fastq ZO16.bam KYVF.sam KYVF.bam

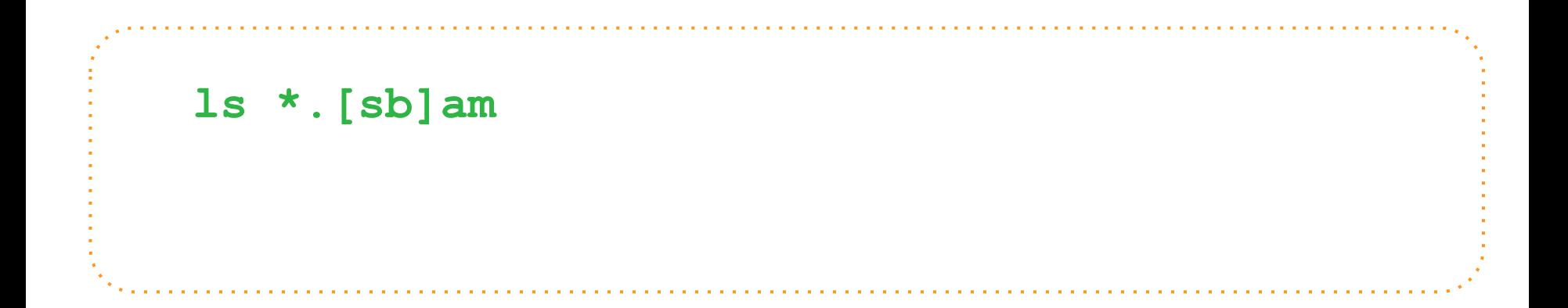

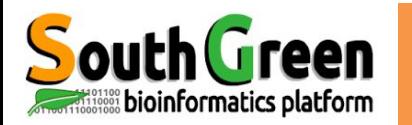

**\*** N'importe quelle chaîne de caractère **[ensemble]** Tous les caractères dans l'ensemble **[!ensemble]** Tous les caractères pas dans l'ensemble

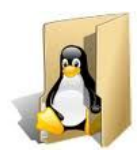

KYVF-01.R1.fastq KYVF-01.R2.fastq KYVF-02.R1.fastq KYVF-02.R2.fastq ZO16.fastq ZO16.bam KYVF.sam KYVF.bam

**ls \*.[sb]am** KYVF.sam ZO16.bam KYVF.bam

**= ls \*.[!f]\***

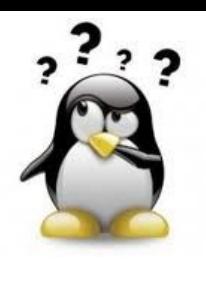

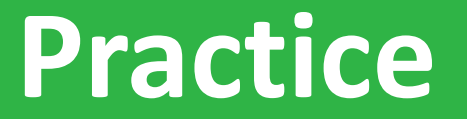

**ls, \***

# *Go to* [Practice 5](https://southgreenplatform.github.io/trainings/linux/linuxPractice/#practice-5) *on our github*

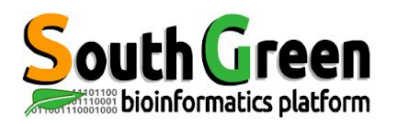

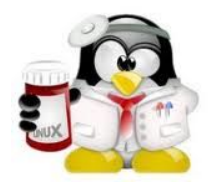

# **Commandes relative à l'arborescence de fichiers**

**commande cd**

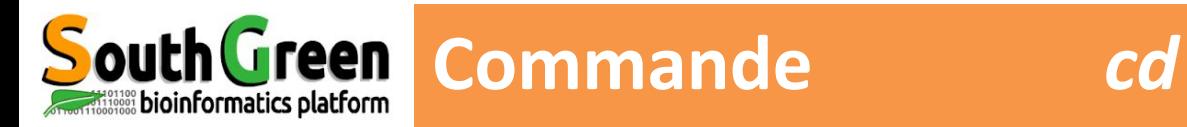

#### **cd** *Change Directory pour se déplacer dans l'arborescence*

## *cd nom\_repertoire(chemin absolu ou relatif)*

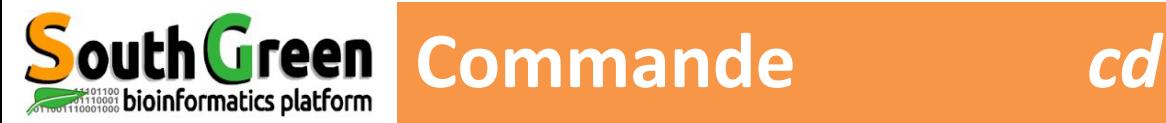

*cd nom\_repertoire(chemin absolu ou relatif)* **/ home granouill blast.pl sequence.fasta fasta script data Chemin absolu :**

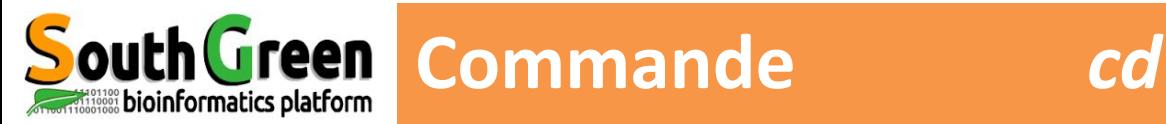

*cd nom\_repertoire(chemin absolu ou relatif)*

# **Chemin absolu :**

**dia /home/granouill/data/fasta cd** /home/granouill/data/fasta

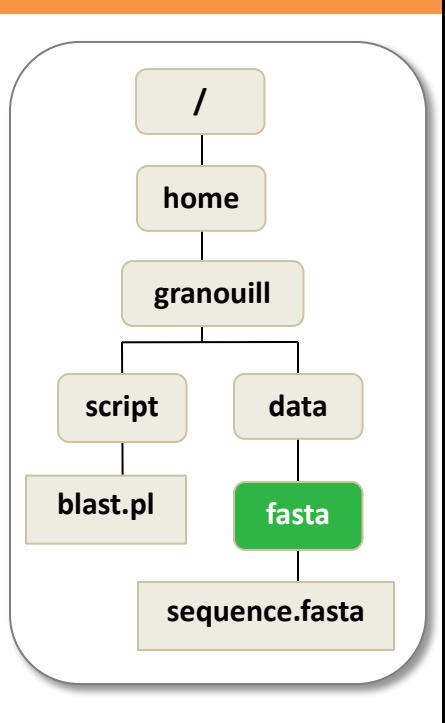
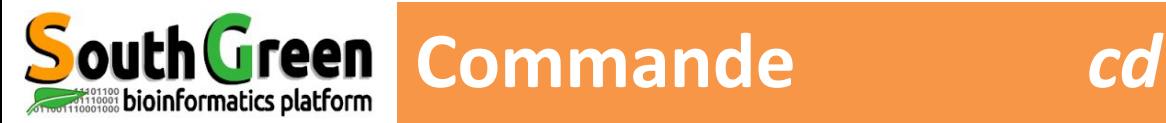

*cd nom\_repertoire(chemin absolu ou relatif)* **/ home granouill blast.pl sequence.fasta script data Chemin absolu : fasta**

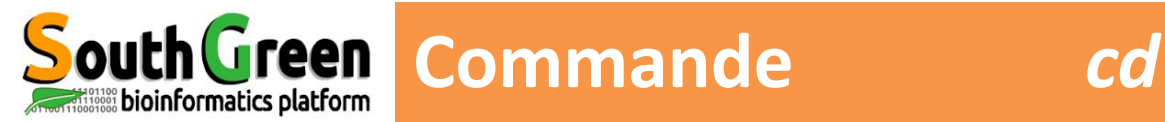

*cd nom\_repertoire(chemin absolu ou relatif)*

# **Chemin absolu :**

**cd /home/granouill/script/ data cd** / **data** 

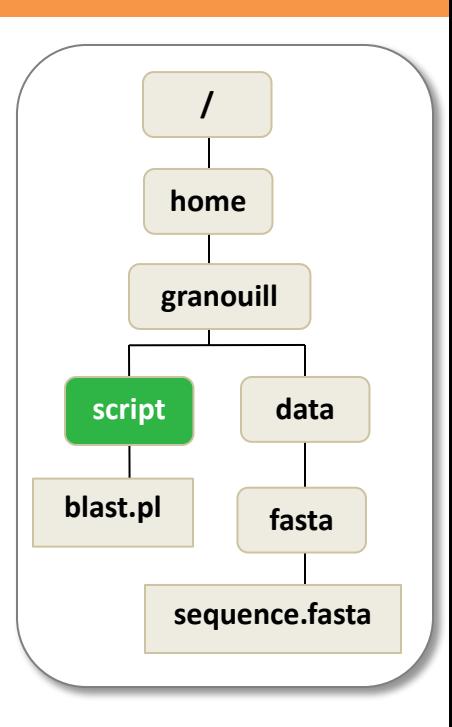

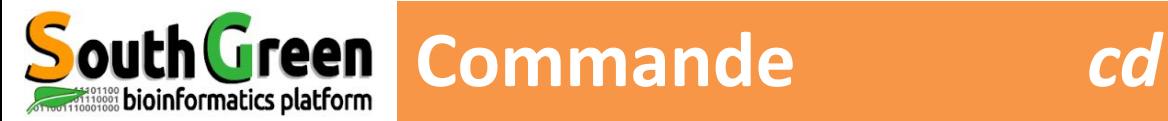

*cd nom\_repertoire(chemin absolu ou relatif)*

## **Chemin relatif :**

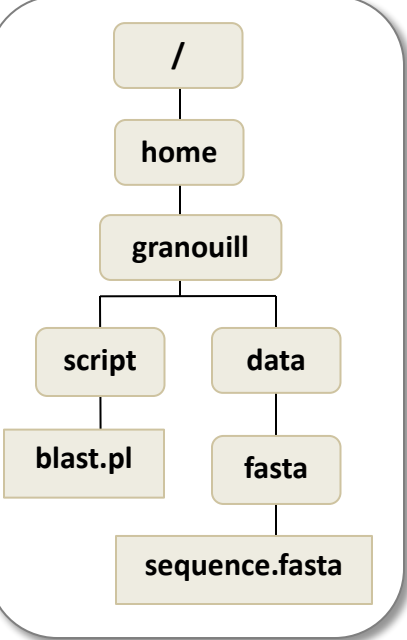

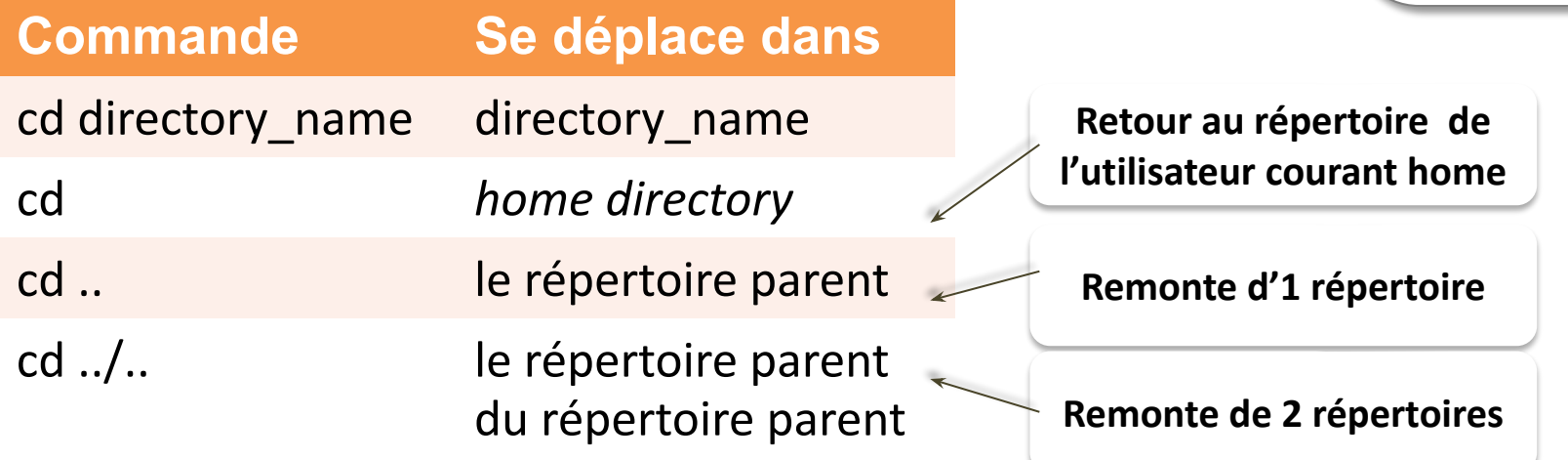

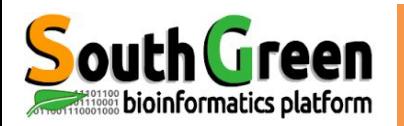

### **Arborescence linux**

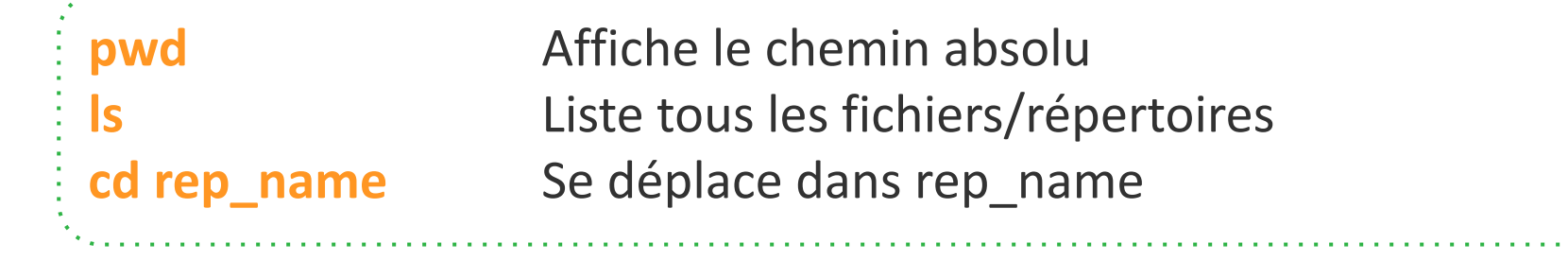

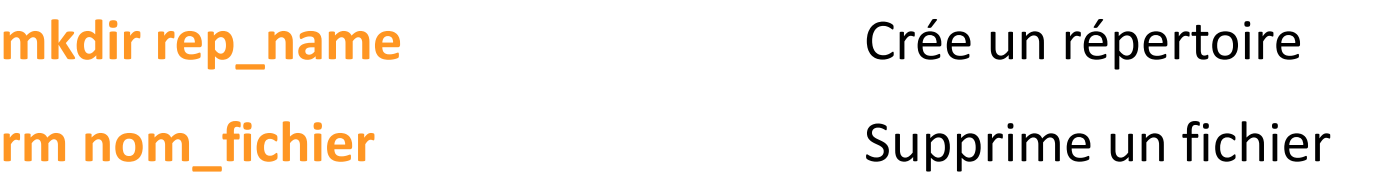

**cp fichier\_source repertoire\_cible** Copie un fichier dans un répertoire **cp fichier\_source nouveau\_fichier** Copie un fichier sous un nouveau nom

**cp fichier\_source repertoire\_cible/nouveau\_fichier** Mix des 2

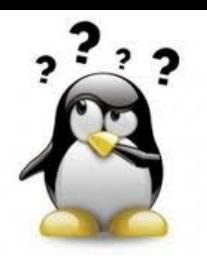

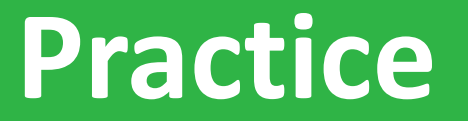

**pwd, cd, ls**

# *Go to* [Practice 6](https://southgreenplatform.github.io/trainings/linux/linuxPractice/#practice-6) *on our github*

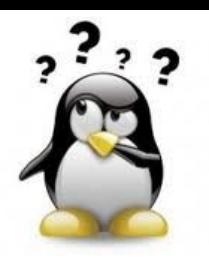

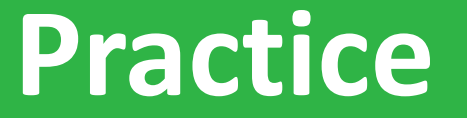

**mkdir, mv, ls, cp, rm**

# *Go to* [Practice 7](https://southgreenplatform.github.io/trainings/linux/linuxPractice/#practice-7) *on our github*

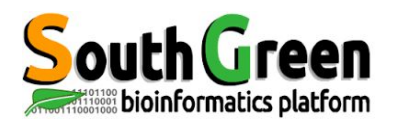

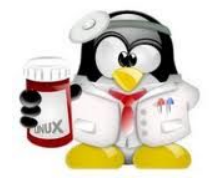

# Des commandes pour éditer **des fichiers et les manipuler**

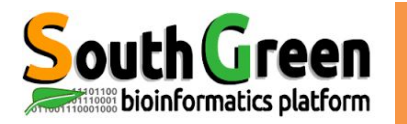

# **cat nom\_fichier** *Affiche le contenu d'un fichier sans pagination (à éviter s'il est volumineux!!)*

MacBook-Pro-de-Christine: Data tranchan\$ cat Data/Fasta/sequence.fasta >Gxbjbsjxbjs

CCACCCCTCTTACAGTCTTCACCAAATGTCCTTTAAAACTCCACCTAAAGTATCCAAAGA CTCGAGAAATGCTGTGCCACAACCAGCTTTTGAGTCATCCATGACCGTTGATCTTCCTTT GCCCCCAGAGTGGGGCCTAGCACCATCTAGCTACTACTTGCCTTTCATACCCATCATTGG **ACTTAGTAAGTGCATGTCGTCTTGACTTGTTTATACTCTAATGTATGATATTTATATCCC** TATAATATAGTGTTACTAATATATGTTTGGTATTGTGTAGACTCCATTGTACCATGGTGT MacBook-Pro-de-Christine:Data tranchan\$

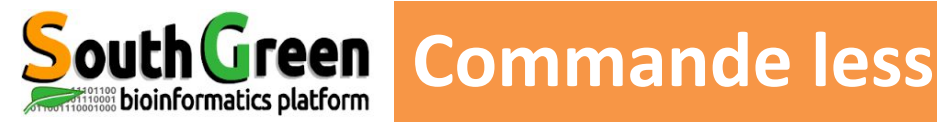

## **less nom\_fichier** *Affiche le contenu d'un fichier* <space> pour défiler q pour quitter  */ suivi par le mot recherché*

### *less Data/Fasta/EST-68566-Coffeacanephora.fasta*

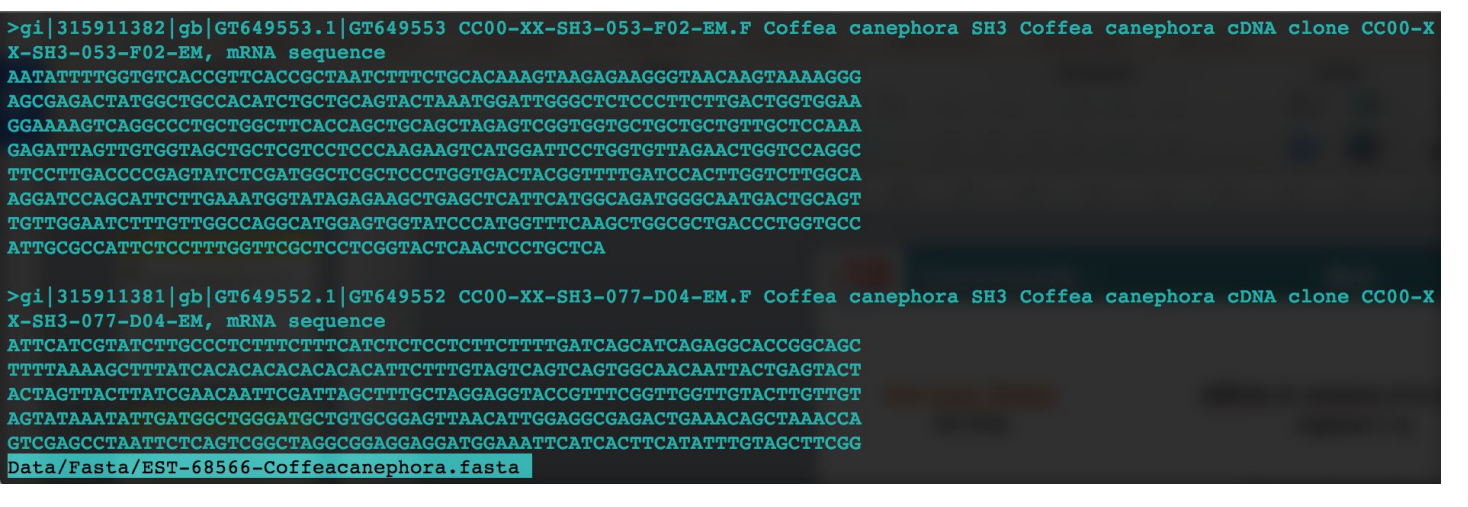

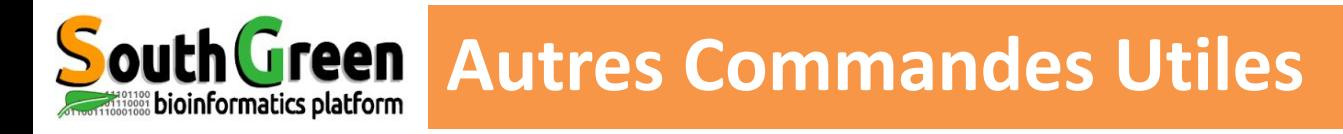

**head** Affiche les premières lignes d'un fichier (n=10, 10 lignes par défaut) *head –n 20 script.pl*

**tail** affiche les dernières lignes d'un fichier *tail –n 5 script.pl* (n=10 par défaut)

**wc** Compter le nombre de lignes, mots ou caractères d'un fichier *wc script.pl wc –l script.pl*

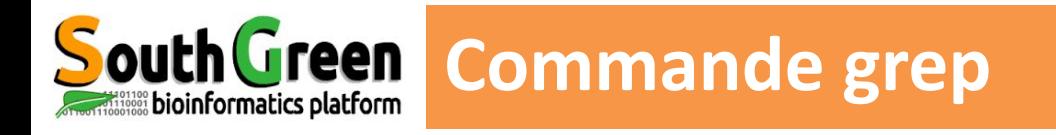

 **grep** *pour rechercher un motif dans un fichier*

```
grep [options] motif [file1, … ]
```
**Pour rechercher un motif, le mettre entre simple/double quote => ex : 'gene' ou "gene"**

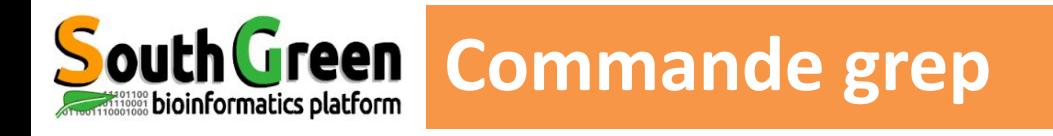

# **grep** *pour rechercher un motif dans un fichier*

# *grep [options] motif [file1, … ]*

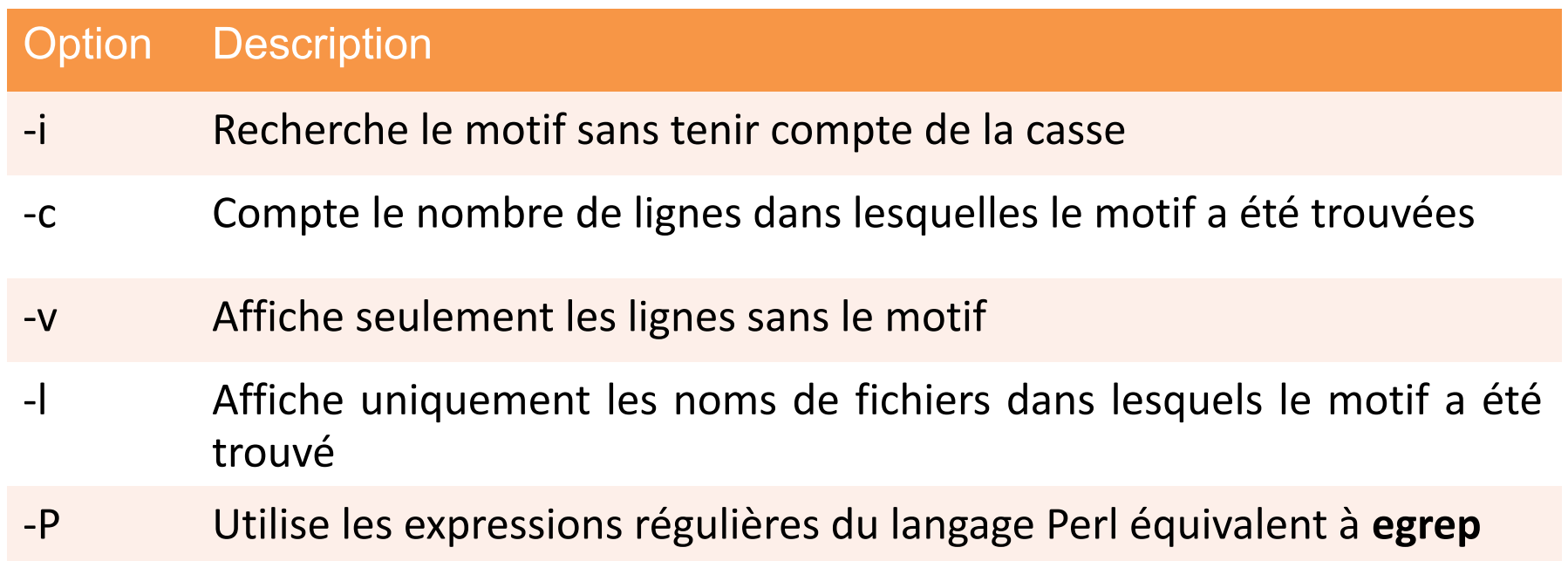

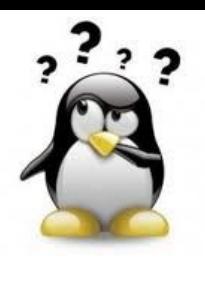

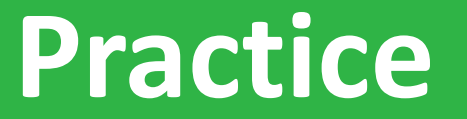

**ls**

# *Go to* [Practice 8](https://southgreenplatform.github.io/trainings/linux/linuxPractice/#practice-8) *on our github*

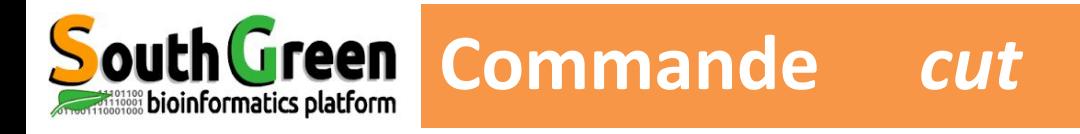

#### **cut** Sélection de colonnes/champs d'un fichier

*cut -d separateurColonne -f fieldNumber fileName*

## cut –d ":" -f1,5 /etc/passwd

Sélection des champs 1 et 5 dans un fichier tabulé dont les colonnes sont séparées par un :

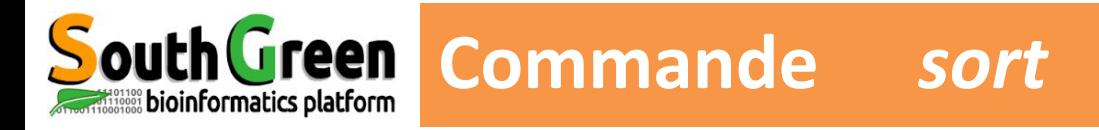

**sort**

Trier une ou plusieurs colonnes d'un fichier tabulé

- *sort –k2 fileName*
- *sort –k2r fileName*
- *sort –k2g –k1r fileName*
- *sort -t: -k3g fileName*
- sur la colonne 2 (tri alphanumérique)
- sur la colonne 2 (décroissant)
	- sur les colonnes 2 (numérique) et 1 (décroissant)
	- sur la colonne 3 (numérique), le délimiteur de
	- colonne étant :

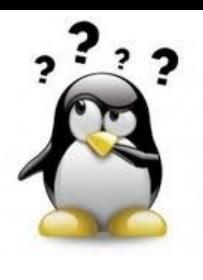

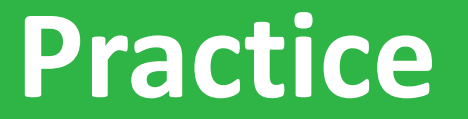

# *Go to* [Practice 9](https://southgreenplatform.github.io/trainings/linux/linuxPractice/#practice-9) *on our github*

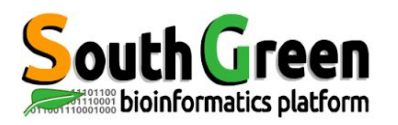

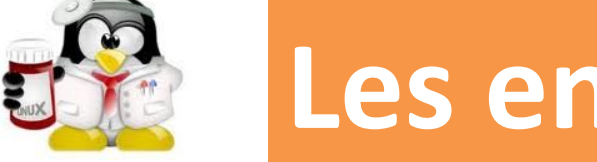

# **Les entrées / sorties**

# **pour sauvegarder la sortie d'une commande dans un fichier**

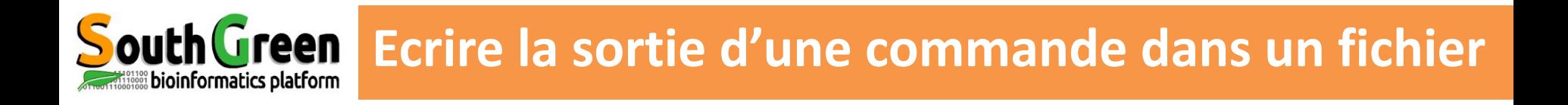

# La sortie d'une commande peut être écrite

# dans un fichier avec les caractères :

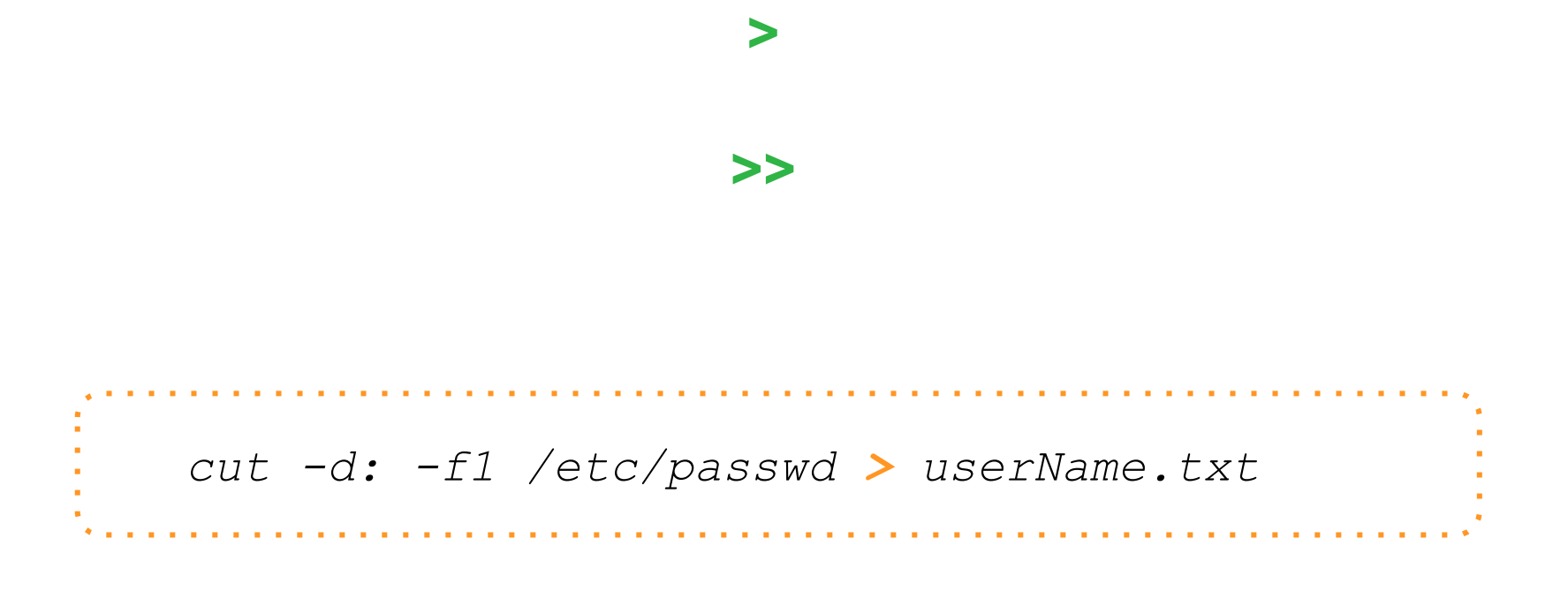

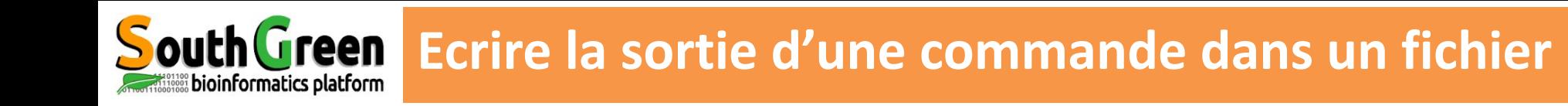

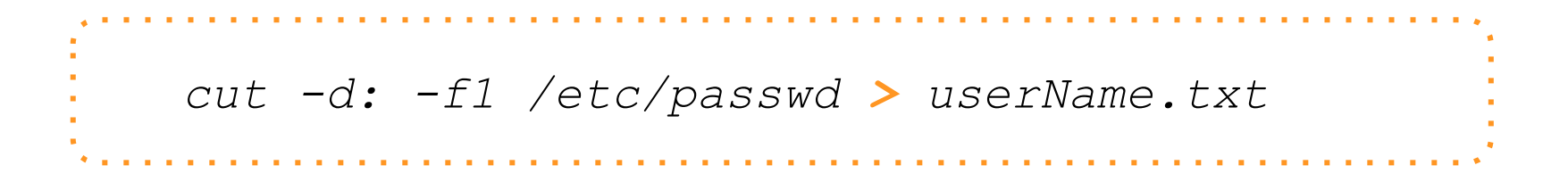

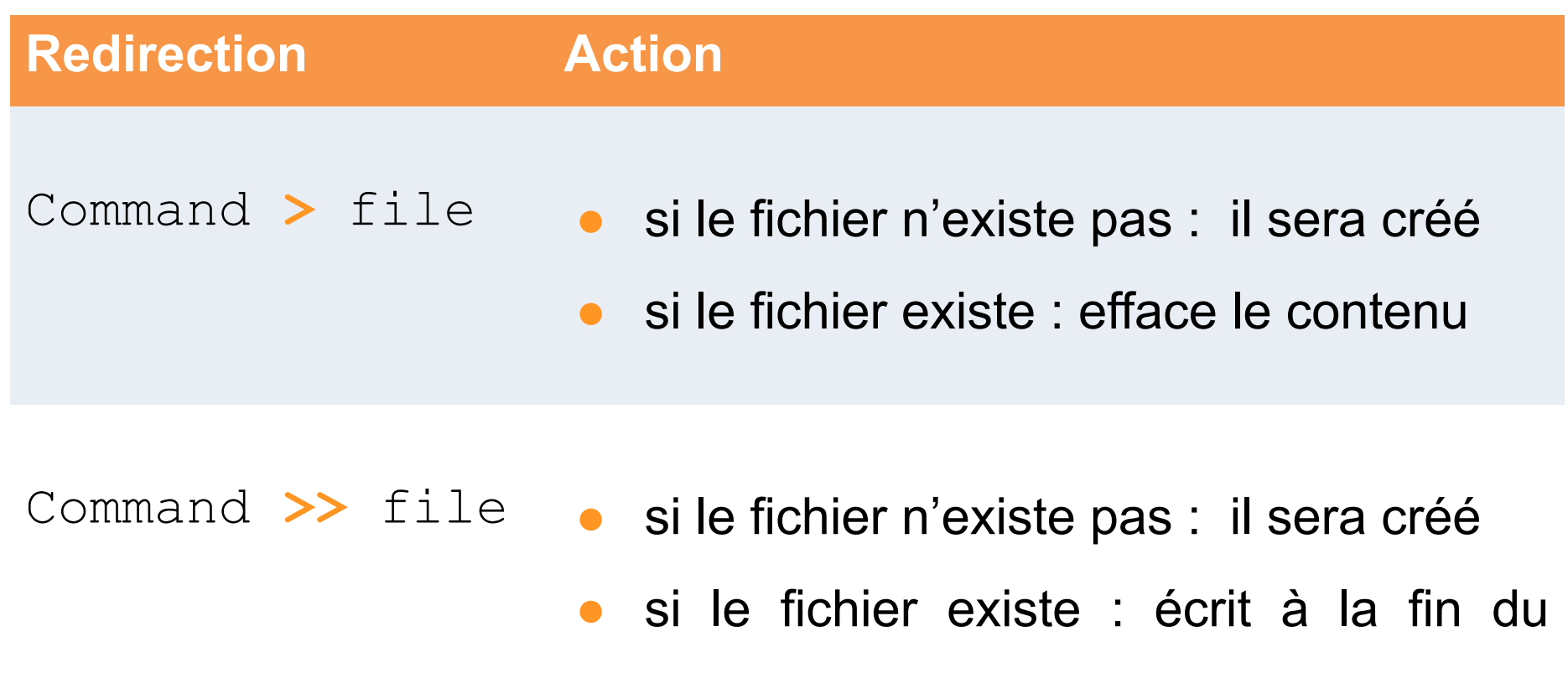

fichier

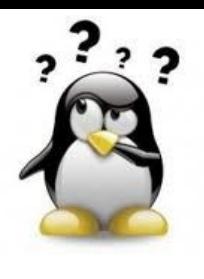

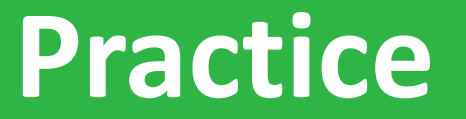

**10** *Go to* [Practice 10](https://southgreenplatform.github.io/trainings/linux/linuxPractice/#practice-10) *on our github*

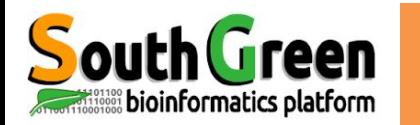

- **Redirection** • La sortie d'une 1ère commande peut être envoyée comme input d'une 2ème commande
- Pour connecter/combiner plusieurs commandes ensemble dans la même ligne de commande (sans fichier intermédiaire)
- Pipelines= *workflow*

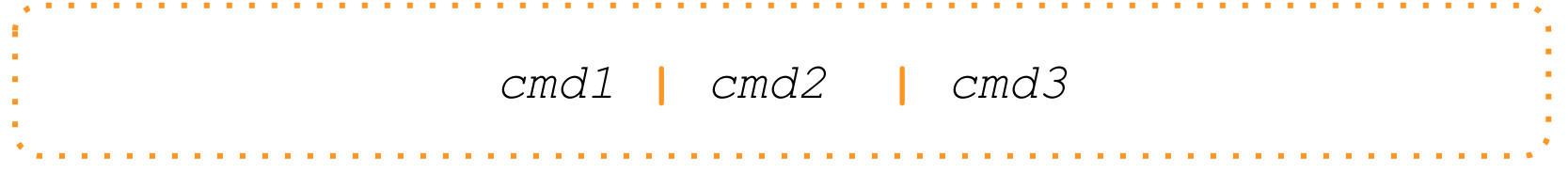

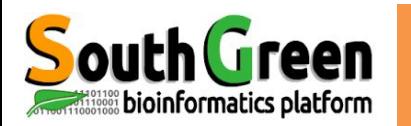

# South Green Connecter des commandes ensemble

### *cut -d: -f1 /etc/passwd*

- *Root*
- *troot*
- *iroot*
- *ctroot*
	- *//*

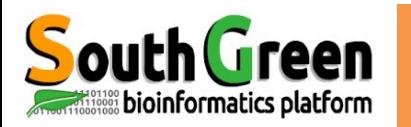

# South Green Connecter des commandes ensemble

```
cut -d: -f1 /etc/passwd
Root
troot
iroot
ctroot
//
cut -d: -f1 /etc/passwd | sort
abate
adm
adroot
ais
#albar
alvaro-wis
anthony
apache
```
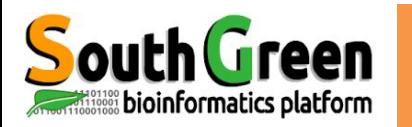

# **Pouth Green Connecter des commandes ensemble**

```
cut -d: -f1 /etc/passwd
Root
troot
iroot
ctroot
//
cut -d: -f1 /etc/passwd | sort
abate
adm
adroot
ais
#albar
alvaro-wis
anthony
apache
cut -d: -f1 /etc/passwd | sort | head
```
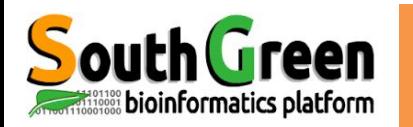

```
cut -d: -f1 /etc/passwd
Root
troot
iroot
ctroot
//
cut -d: -f1 /etc/passwd | sort
abate
adm
adroot
ais
#albar
alvaro-wis
anthony
apache
cut -d: -f1 /etc/passwd | sort > /etc/passwd.sort
```
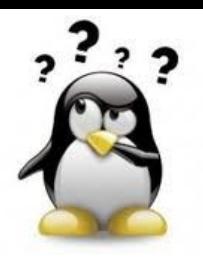

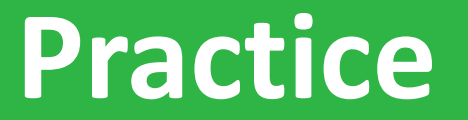

**11** *Go to* [Practice 11](https://southgreenplatform.github.io/trainings/linux/linuxGuidePractice/%23practice-11) *on our github*

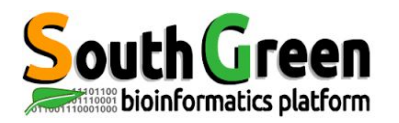

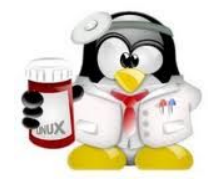

# **Autres commandes utiles**

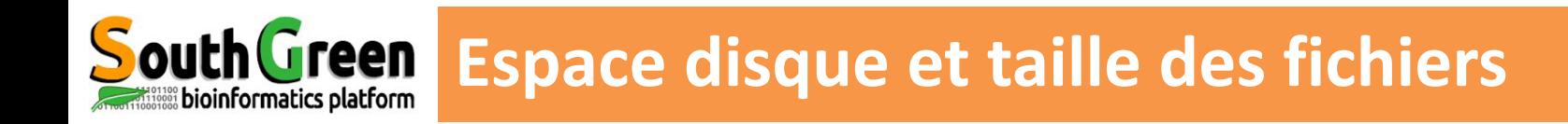

### Taille (et espace libre) du disque **df**

#### disk free

*df* **taille espace occupé en octet** *df -h* human-readable

### Taille des répertoires du **disk** usage

*du du -h du -h \**

### Rechercher un fichier **find**

*find -name "transcritsAssembly.fasta"*

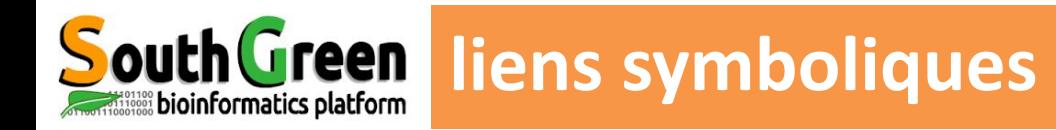

Permettent d'attribuer un autre chemin d'accès à un fichier en pointant sur un nom de fichier.

```
Il s'agit d'un raccourci ln 
       ln -s levrai lefaux 
Exemple: ln -s /opt/jdk-7.01 /opt/jdk
```
Permettent de gagner de l'espace disque sur un système: seul le "vrai" fichier pèse

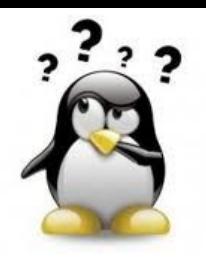

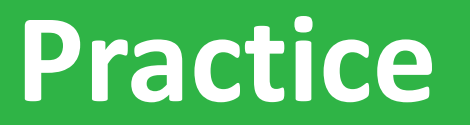

**12-13-14** *Go to* [Practice 12 ,13 and 14](https://southgreenplatform.github.io/trainings/linux/linuxGuidePractice/%23practice-12) *on our github*

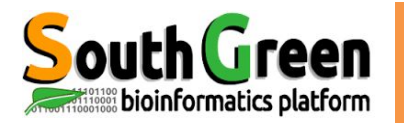

# **Creen Commande history**

 **history** *afficher toutes les commandes enregistrées de la plus ancienne à la plus récente*

#### **L'historique est enregstré dans le fichier .bash\_history**

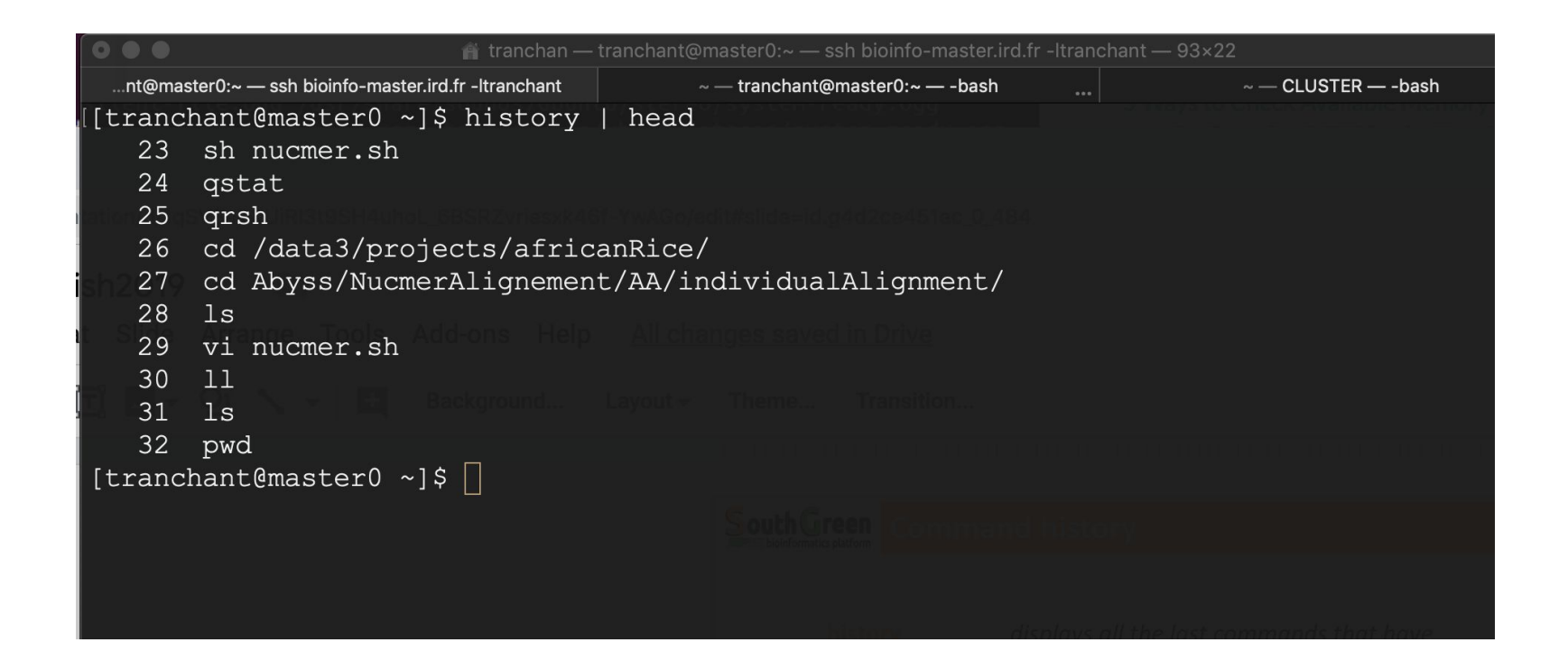

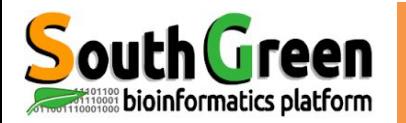

 **history** *afficher toutes les commandes enregistrées de la plus ancienne à la plus récente*

#### **L'historique est enregstré dans le fichier .bash\_history**

#### **Filtering the History Output**

- *history | head -n 5* Liste les commandes les plus anciennes Liste les commandes les plus récentes
- *history | tail*
- *history | grep "blastn"* Recherche les anciennes commandes "blastn "
- *istory | grep "blastn" | tail -n 5*

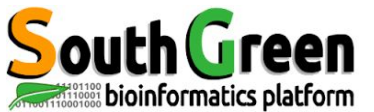

### Compresser des fichiers **tar,gzip**

*tar –zcvf tarfile.tar.gz dirToCompress gzip fileToCompress*

#### Décompresser une archive **gunzip, tar**

*gunzip file.gzip tar –xvf file.tar tar -zxvf file.tar.gz gzip -d file.gz*

### Afficher le contenu d'une archive **zcat**

*zcat data.txt.gz*

Recherche d'expression/motif dans une fichier compressé: **zgrep**

*zgrep 'NM\_000020' data.gz*

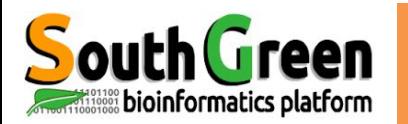

#### **rename**

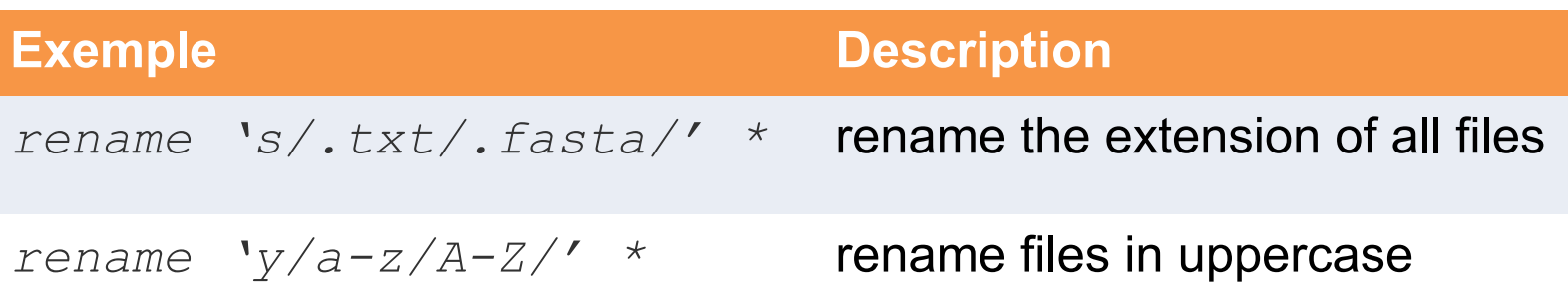

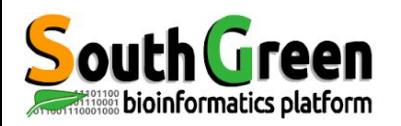

# **Formateurs - iTrop / South Green**

- **● Guilhem Sempere**
- **● Ndomassi Tando**

- **●** Alice Boizet
- **Bruno Granouillac**
- **●** Christine Tranchant-Dubreuil

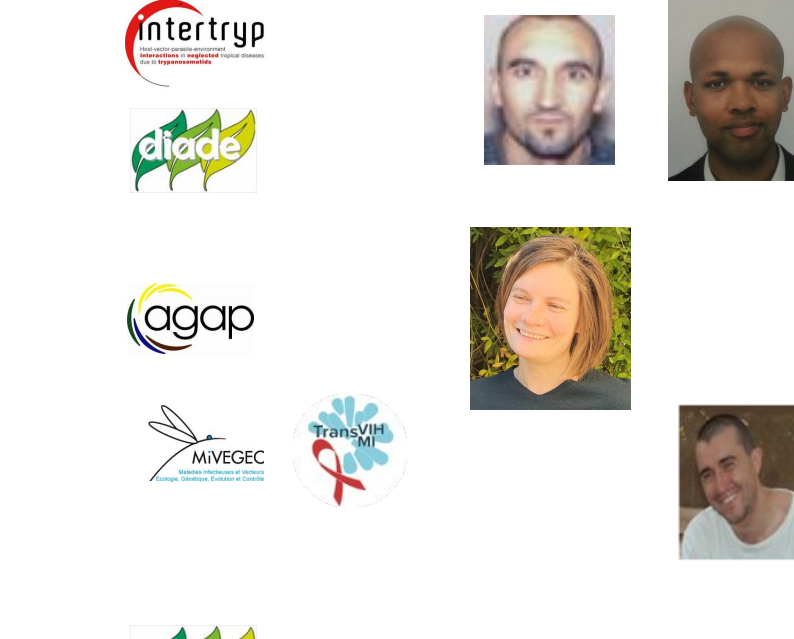

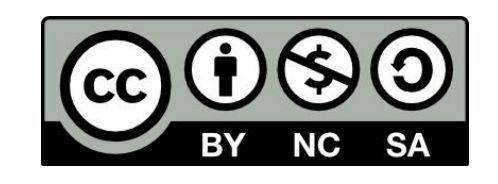

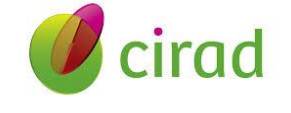

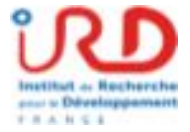

Support created by C. Tranchant and B. Granouillac and updated …….

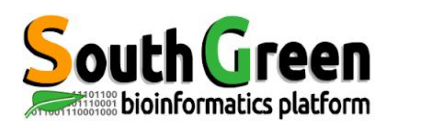

Si vous utilisez les ressources du plateau i-Trop.

Merci de nous citer avec:

**Citations** 

" The authors acknowledge the ISO 9001 certified IRD i-Trop HPC (South Green Platform) at IRD montpellier for providing HPC resources that have contributed to the research results reported within this paper. URL: https://bioinfo.ird.fr/- http://www.southgreen.fr"
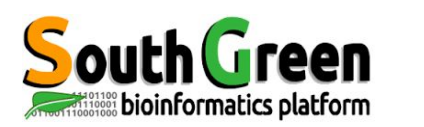

● Pensez à inclure un budget ressources de calcul dans vos réponses à projets

- Besoin en disques dur, renouvellement de machines etc…
- Devis disponibles

**Projets** 

Contactez [bioinfo@ird.fr](mailto:bioinfo@ird.fr) : aide, définition de besoins, devis...

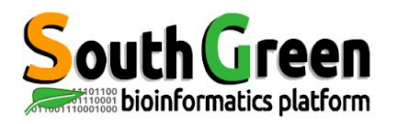

# **Merci pour votre attention !**

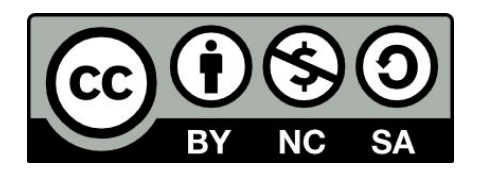

Le matériel pédagogique utilisé pour ces enseignements est mis à disposition selon les termes de la licence Creative Commons Attribution - Pas d'Utilisation Commerciale - Partage dans les Mêmes Conditions (BY-NC-SA) 4.0 International:

<http://creativecommons.org/licenses/by-nc-sa/4.0/>

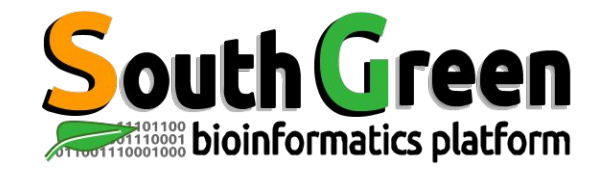

## **Merci de prendre 5 min pour remplir l'enquête**

**<https://itrop-survey.ird.fr/index.php/515725?lang=fr>**

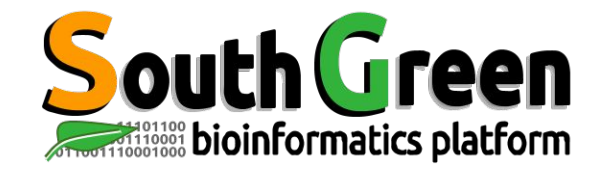

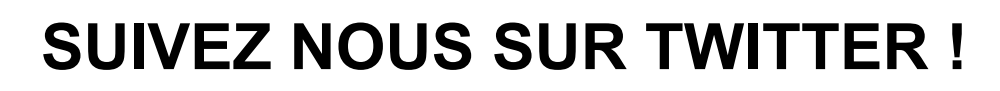

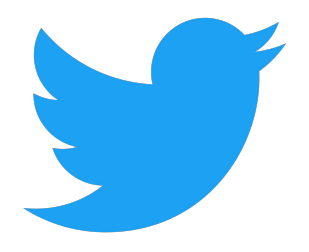

## South **Teen**

**South Green** : **[@green\\_bioinfo](https://twitter.com/green_bioinfo)**

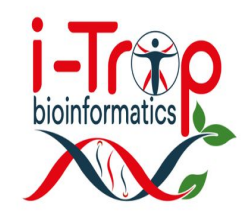

**I-Trop** : **[@ItropBioinfo](https://twitter.com/ItropBioinfo)**

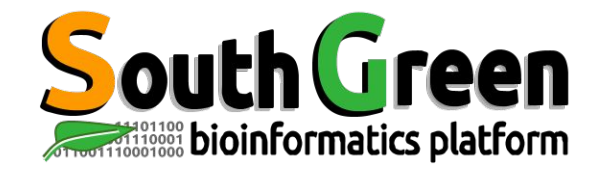

## **N'oubliez pas de nous citer !**

### **Comment citer les clusters?**

"The authors acknowledge the IRD i-Trop HPC at IRD Montpellier for providing HPC resources that have contributed to the research results reported within this paper. URL: http://bioinfo.ird.fr/ "

"The authors acknowledge the CIRAD UMR-AGAP HPC (South Green Platform) at CIRAD montpellier for providing HPC resources that have contributed to the research results reported within this paper. URL: http://www.southgreen.fr"

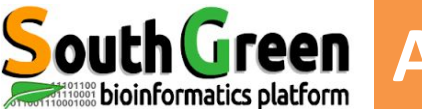

## **Attributs des fichiers / permission**

#### **Commande ls –l**

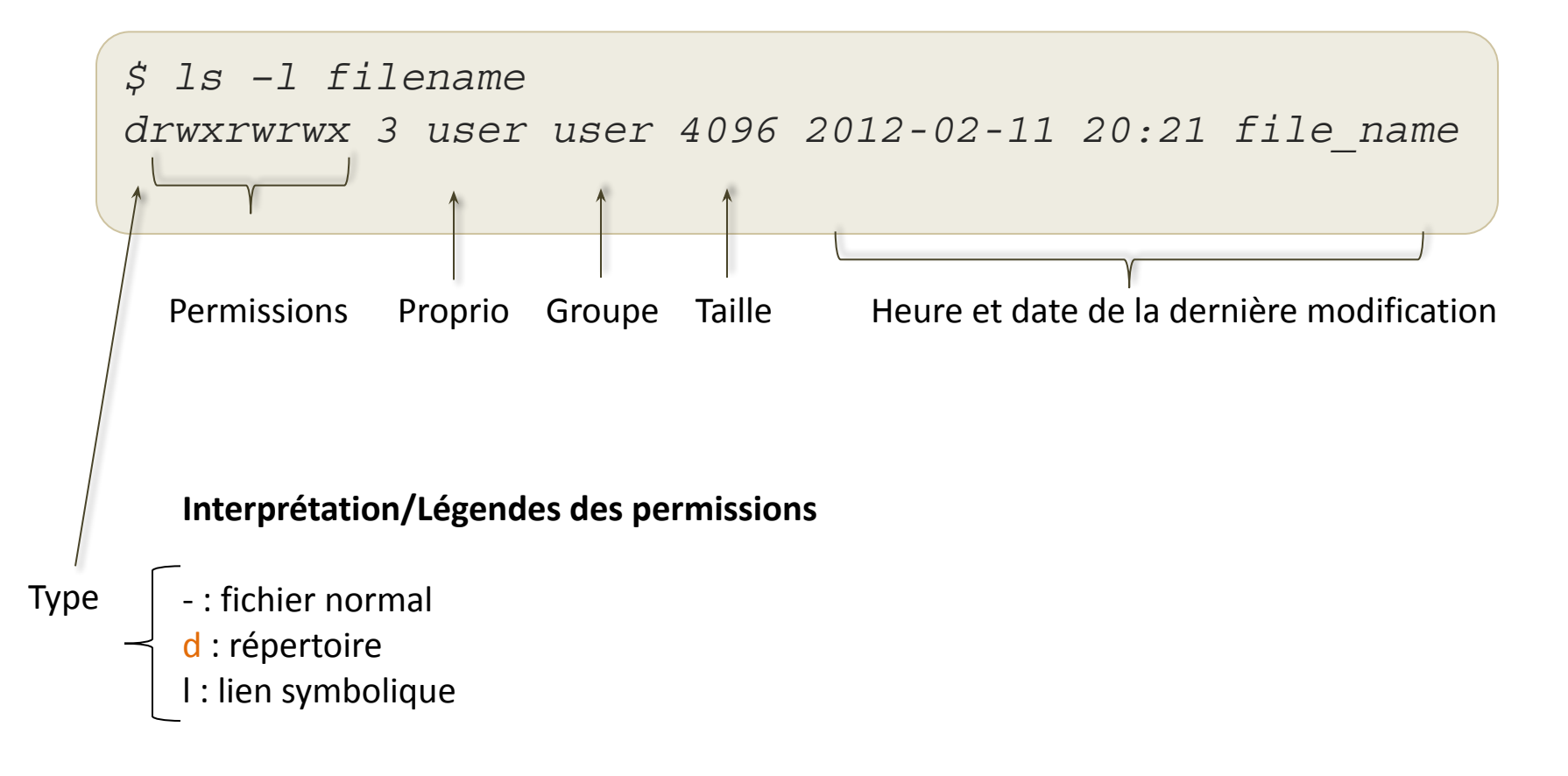

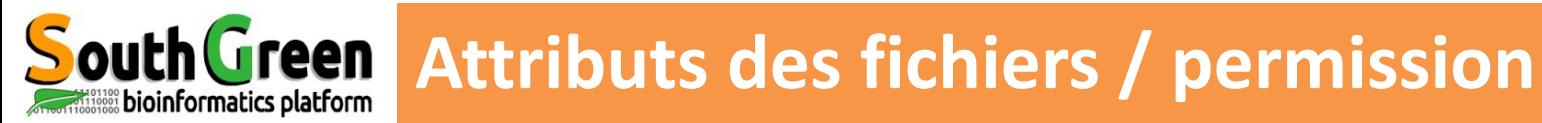

#### **ls –l command**

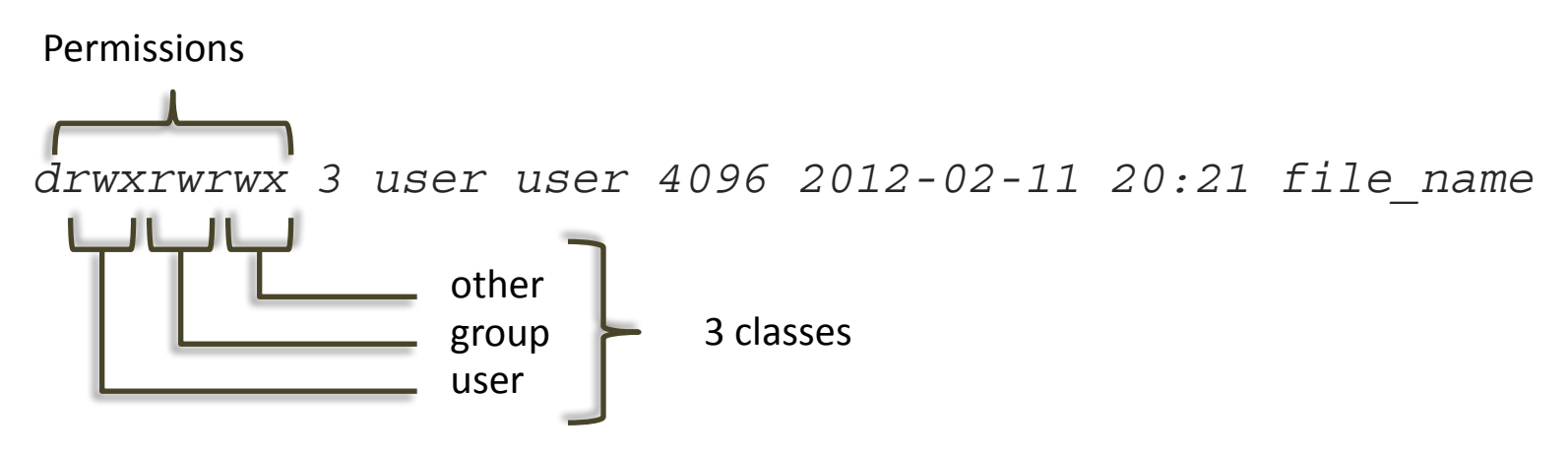

#### **3 types of permissions :**

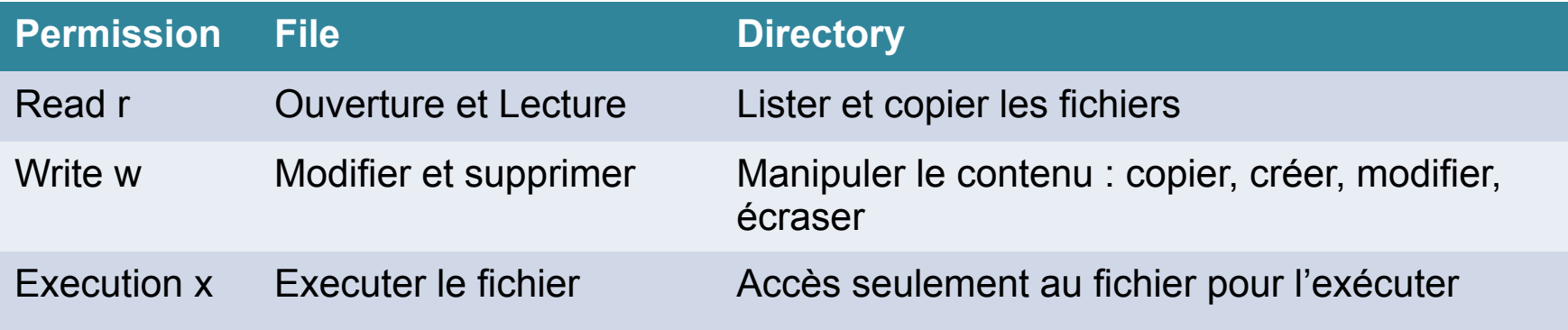

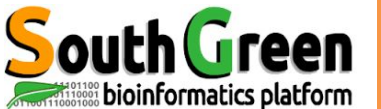

## **Attributs des fichiers / permission**

#### **commande pour la gestion des permissions : chmod**

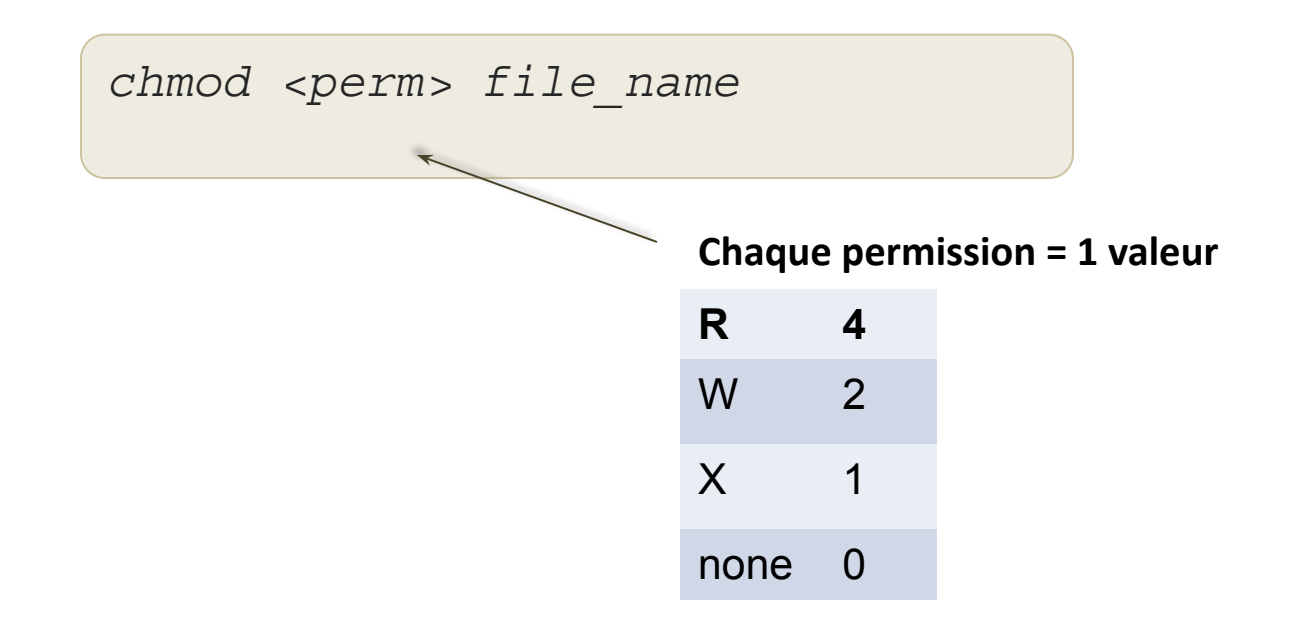

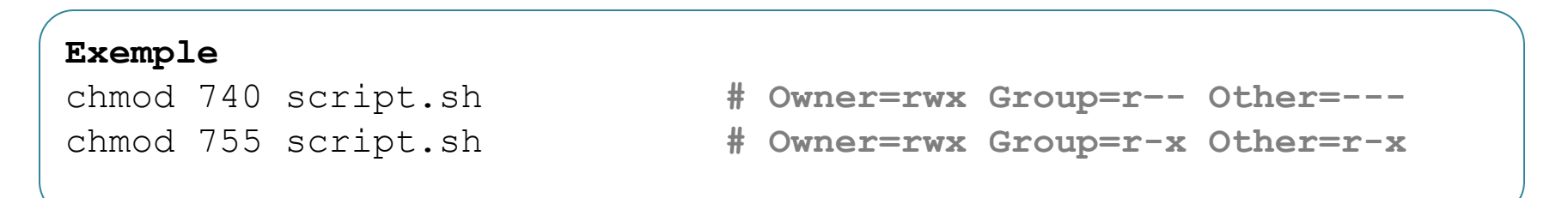

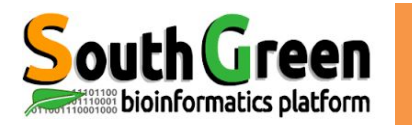

## **Visualiser et changer des droits**

**chmod, ls** 

Donner le nom du propriétaire, du groupe et les droits des fichiers contenus dans le répertoire "~/Data/454-projet1/raw"

Changer les droits du fichier Scripts/blast.pl pour qu'il soit : en lecture/écriture pour le groupe, lecture/écriture/exécution pour le propriétaire et lecture au public

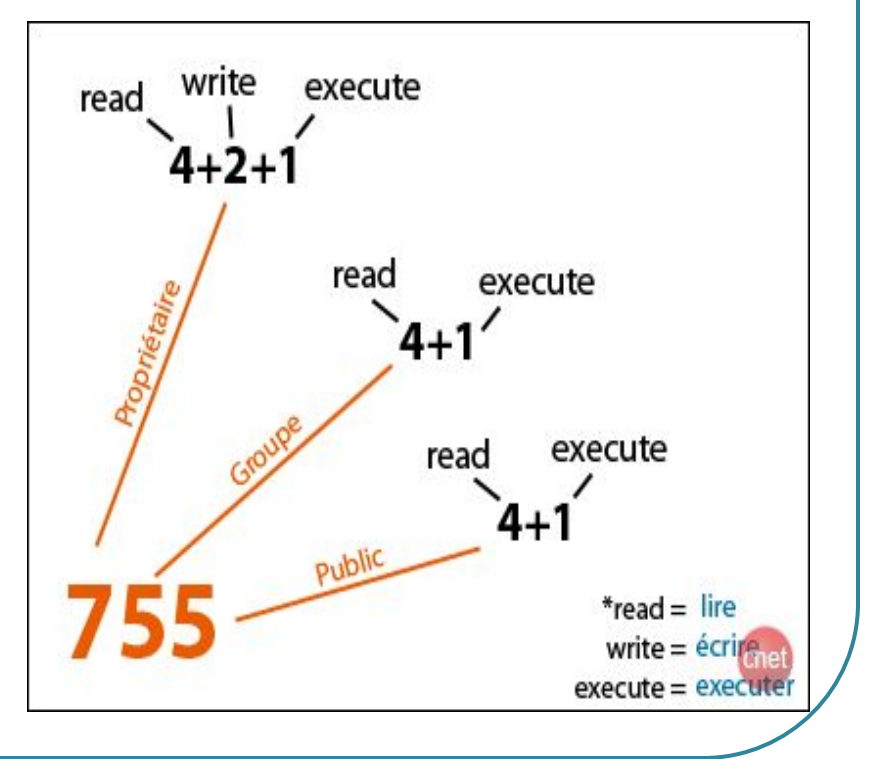